# **Sure Cross® MultiHop Radios**

**Instruction Manual**

Original Instructions 151317 Rev. F 5 October 2017 © Banner Engineering Corp. All rights reserved

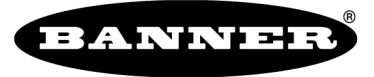

more sensors, more solutions

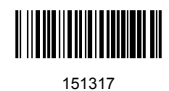

# Contents

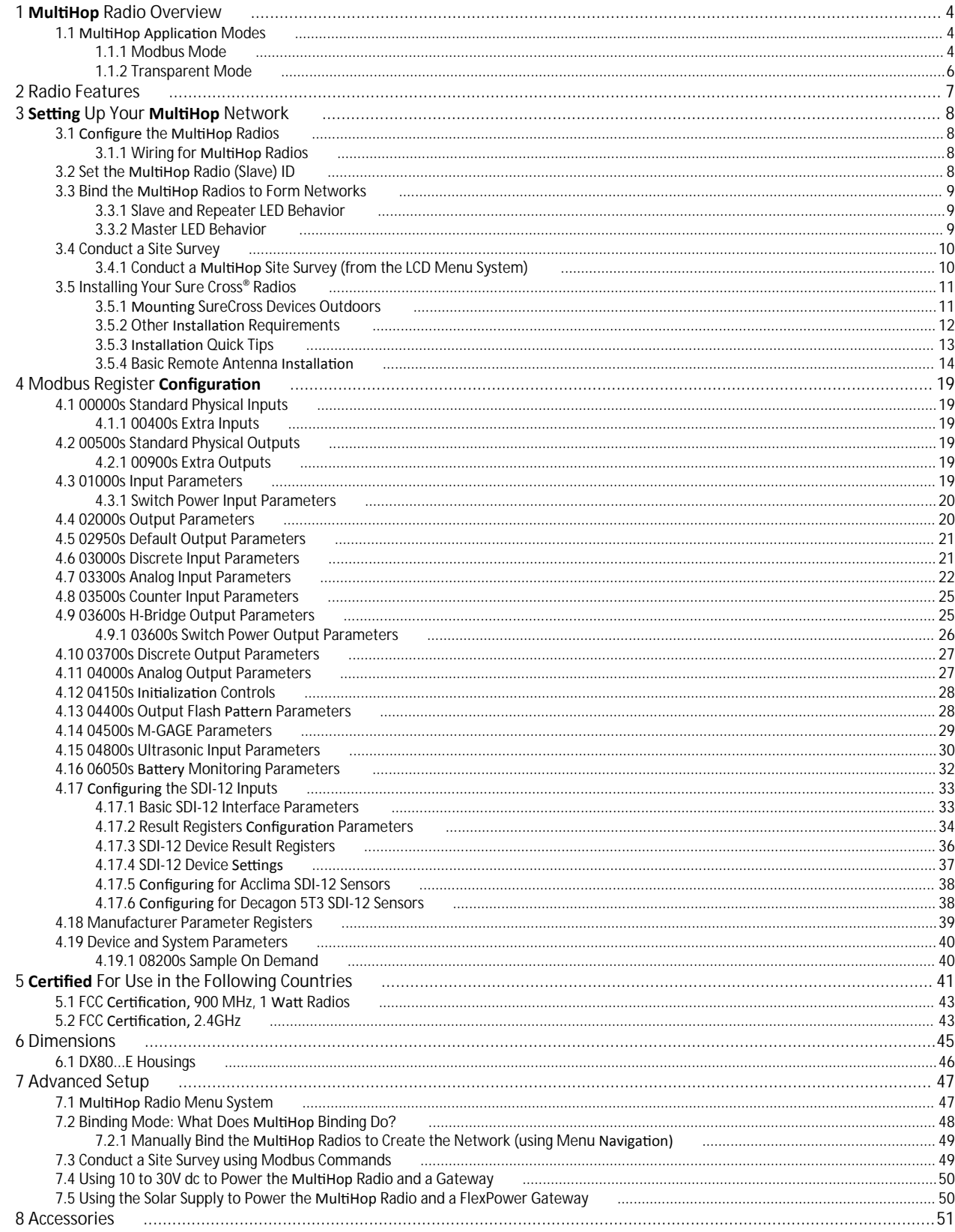

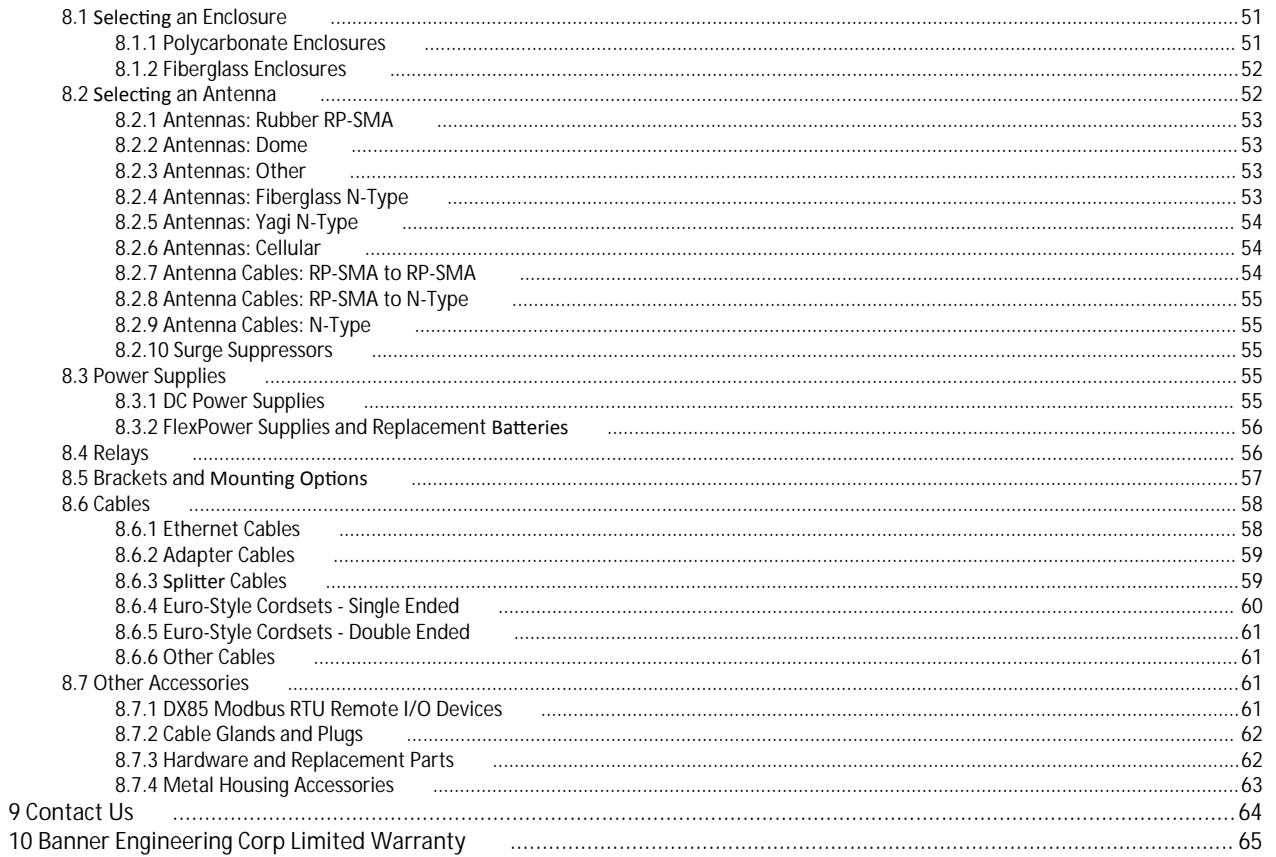

# <span id="page-3-0"></span>1 **MultiHop** Radio Overview

MultiHop networks are made up of one master radio and many repeater and slave radios.

The MultiHop networks are self-forming and self-healing networks constructed around a parent-child communication relationship. A MultiHop Radio is either a master radio, a repeater radio, or a slave radio.

- The master radio controls the overall wireless network.
- The repeater radios extend the range of the wireless network.
- The slave radios are the end point of the wireless network.

At the root of the wireless network is the master radio. All repeater or slave radios within range of the master radio connect as children of the master radio, which serves as their parent. After repeater radios synchronize to the master radio, additional radios within range of the repeater can join the network. The radios that synchronize to the repeater radio form the same parent/child relationship the repeater has with the master radio: the repeater is the parent and the new radios are children of the repeater. The network formation continues to build the hierarchical structure until all MultiHop radios connect to a parent radio. A MultiHop radio can only have one designated parent radio. If a radio loses synchronization to the wireless network it may reconnect to the network through a different parent radio.

For the simple example network shown below, the following relationships exist:

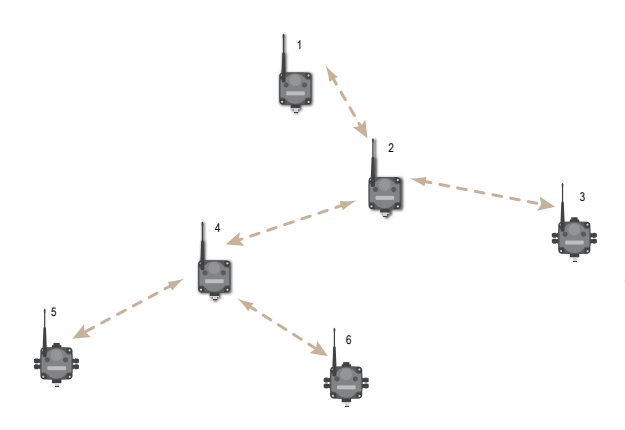

- Radio 1 is the master radio and is parent to radio 2 (repeater).
- Radio 2 (repeater) is child to radio 1 (master), but is parent to radios 3 (slave) and 4 (repeater).
- Radio 4 (repeater) is child to radio 2 (repeater), but is parent to radios 5 and 6 (both slaves).

On the LCD of each device, the parent device address (PADR) and local device address (DADR) are shown.

**MultiHop** Master Radio. Within a network of MultiHop data radios, there is only one master radio. The master radio controls the overall timing of the network and is always the parent device for other MultiHop radios. The host system connects to this master radio.

**MultiHop** Repeater Radio. When a MultiHop radio is set to repeater mode, it acts as both a parent and a child. The repeater receives data packets from its parent, then re-transmits the data packet to the children within the repeater's network. The incoming packet of information is re-transmitted on both the radio link and the local serial link.

**MultiHop** Slave Radio. The slave radio is the end device of the MultiHop radio network. A radio in slave mode does not re-transmit the data packet on the radio link, only on the local serial (wired) bus.

# 1.1 **MultiHop Application** Modes

The MultiHop radios operate in Modbus mode or transparent mode. Use the internal DIP switches to select the mode of operation. All MultiHop radios within a wireless network must be in the same mode.

### **1.1.1 Modbus Mode**

Modbus application mode provides additional functionality to optimize RF packet routing performance and allows register-based access and configuration of various parameters on the MultiHop radio. Modbus application mode requires that the system host device be running a Modbus master program and that the master radio is connected directly to the host.

### **1.1.1 Packet Routing**

In Modbus application mode, the master radio first discovers all connected Modbus slaves in the network, then uses the Modbus slave ID contained in the incoming Modbus message to wirelessly route the packet only to the radio attached to the target Modbus slave. The packet is then passed via the radio's serial interface to the Modbus device where it is processed. This is entirely transparent to the user. Direct packet by packet routing offers an advantage over broadcast addressing with MultiHop paths because each hop in the path can be retried independently in the event of a packet error. This results in significantly more reliable packet delivery over MultiHop paths.

<span id="page-4-0"></span>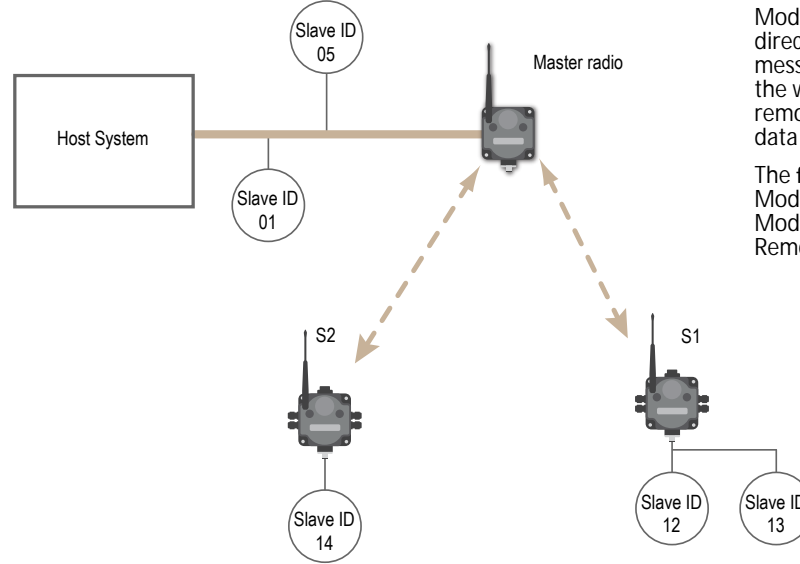

Modbus Slave IDs 01 through 10 are reserved for slaves directly connected to the host (local I/O). As such, polling messages addressed to these devices are not relayed over the wireless link. Use Modbus Slaves IDs 11 through 60 for remote Modbus slaves — devices serially connected to a data radio  $-$  allowing a maximum of 50 attached devices.

The figure illustrates a basic wireless network operating in Modbus application mode. Slave devices may be any Modbus slaves, including Banner's DX85 Modbus RTU Remote I/O devices or DX80 Gateways.

### 1.1.1 **MultiHop** Radio Registers and Radio IDs

The Modbus application mode also enables the host to access a radio's internal Modbus registers to access radio configuration and status information.

To enable access of a radio's internal Modbus registers, the radio itself must be assigned a Modbus Slave ID, or MultiHop Radio ID, using the rotary dials on the front of the device. The left rotary dial acts as the tens unit while the right rotary dial acts as the ones unit. To set the slave ID to 12, set the left dial to 1 and the right dial to 2.

**SureCross Radio Rotary Dials**

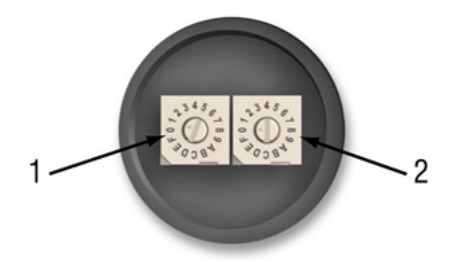

- 1 Left dial Represents the tens unit of the slave or device ID.
- 2 Right dial Represents the ones unit of the slave or device ID.

When a Modbus message is received by the radio, the packet's slave ID is compared to its own rotary dial address. If it matches, the radio accesses its internal Modbus registers. If it does not match, the radio delivers the packet to the serial interface thereby interrogating a connected Modbus slave. The range of acceptable Modbus Slave/MultiHop Radio IDs is from 11 to 60; a Slave ID setting of 0xFF disables access to the MultiHop radio's internal registers but still delivers addressed messages to Modbus slaves that are serially connected to the radio. Detailed information about the contents and functions of the radio's Modbus registers is provided in table 2.

All MultiHop Radio internal registers are defined as 16-bit holding registers (4xxxx). To access the internal registers, set the radio to operate in Modbus mode (using the DIP switches) and set a valid MultiHop Radio ID (11 through 60).

\*Note: The radio's rotary dial address must not be a duplicate of an attached Modbus slave ID.

- Rotary dial **positions** 11 through 60. Valid wireless Modbus Slave IDs or MultiHop Radio IDs
- Rotary dial **position** FF. Devices set to FF are not directly addressed by the Modbus host system but can deliver the message to the serially connected Modbus slaves

<span id="page-5-0"></span>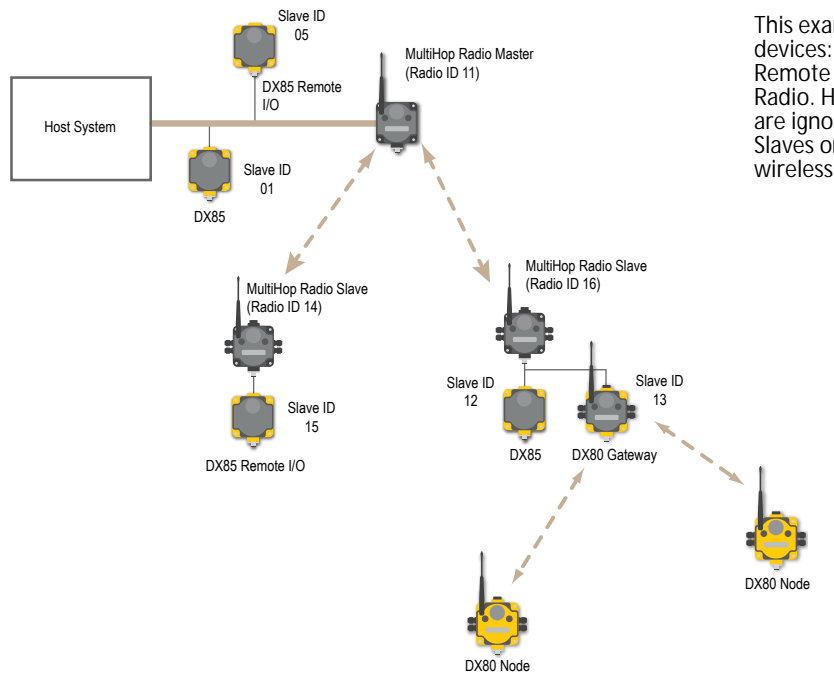

This example host system is connected to three hardwired devices: DX85 Remote I/O Modbus slave 01, DX85 Remote I/O Modbus slave 05, and the master MultiHop Radio. Host messages for Modbus slaves 01 through 10 are ignored by the master radio. Messages for Modbus Slaves or MultiHop Radios 11 through 60 are sent out the wireless network.

# **1.1.2 Transparent Mode**

Use transparent mode for communication protocols other than Modbus.

In transparent mode, the MultiHop radio packetizes data received from the hardwired serial connection and transmits the packet to all radios within range. A wireless system by definition is a lossy link. It is up to the host system protocol to guarantee the data integrity. For reliable packet transmission, follow all rules for packet size and inter-character timing listed in the specifications and allow sufficient time between packets to avoid overloading the MultiHop radio network. The time between packets varies based on the size of the network.

# <span id="page-6-0"></span>**2 Radio Features**

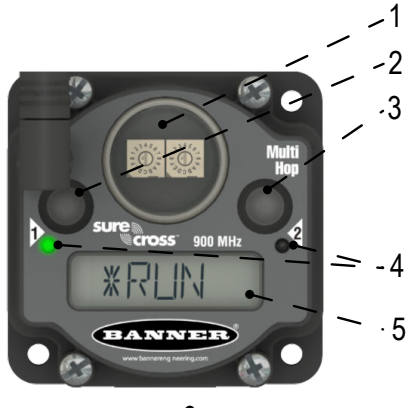

6

- 1 Rotary Dials. Set the Modbus Slave ID when operating in Modbus mode. (Not used on the Ethernet Data Radio.)
- 2 Push Button 1. Single-click to advance across all top-level data radio menus. Single-click to move down interactive menus, once a top-level menu is chosen. (See MultiHop Radio Menu System.)
- 3 Push Button 2. Double-click to select a menu and to enter manual scrolling mode. Double-click to move up one level at a time. Triple click to enter binding mode.
- 4 LED 1 and 2. Provide real-time feedback to the user regarding RF link status, serial communications activity, and the error state.
- 5 LCD Display. Six-character display provides run mode user information such as the number of packets sent and received. This display allows the user to conduct a site survey.
- 6 5-pin M12 Euro-style Quick-disconnect Port. The Euro-style power is used for serial connections and power. (Not available on the Ethernet Data Radio.)

# <span id="page-7-0"></span>**3 Setting** Up Your **MultiHop** Network

To set up and install your wireless MultiHop network, follow these steps:

- 1. If your radios have DIP switches, configure the DIP switches of all devices. For DIP switch configurations, refer to the product's datasheet.
- 2. Connect the sensors to the MultiHop radios if applicable. For available I/O, refer to the product's datasheet.
- 3. Apply power to all devices.
- 4. If your MultiHop radio has rotary dials, set the MultiHop Radio (Slave) ID. If your MultiHop radio has no rotary dials, continue to the next step.
- 5. Form the wireless network by binding the slave and repeater radios to the master radio.
- 6. Observe the LED behavior to verify the devices are communicating with each other.
- 7. Configure any I/O points to use the sensors connected to the Sure Cross devices.
- 8. Conduct a site survey between the MultiHop radios.
- 9. Install your wireless sensor network components.

# **3.1 Configure the MultiHop Radios**

Before configuring the devices, disconnect the power to all MultiHop radios.

MultiHop Radios use the master device identification number to form groups of radios that communicate with each other. Follow the procedure outlined below for binding radios to a particular master radio.

- 1. Access the DIP switches by removing the four screws that mount the cover to the bottom housing.
- 2. Remove the cover from the housing without damaging the ribbon cable or the pins the cable plugs into.
- 3. Using the master/repeater/slave DIP switches, set one unit to be the master radio. By default, the MultiHop radios ship from the factory configured to be repeater radios.
- 4. Using the same DIP switches, set the other data radios to be repeaters or slaves.
- 5. Set any additional DIP switches now. (See the DIP Switches section in the data sheet for the positions and descriptions.) By default, the MultiHop radios ship from the factory in Modbus mode. If you need the radio to be in Transparent mode, configure that DIP switch now.
- 6. Apply power to the MultiHop radios to activate the DIP switch changes.

# **3.1.1 Wiring for MƵůƟ,ŽƉ Radios**

Connecting power to the communication pins will cause permanent damage. For *FlexPower devices*, do not apply more than 5.5 V to the gray wire.

The FlexPower Multihop radios will operate equally well when powered from the brown or gray wire. It is not necessary to supply both. The power for the sensors can be supplied by the radio's SPx terminals or from the 10 V dc to 30 V dc used to power the radio.

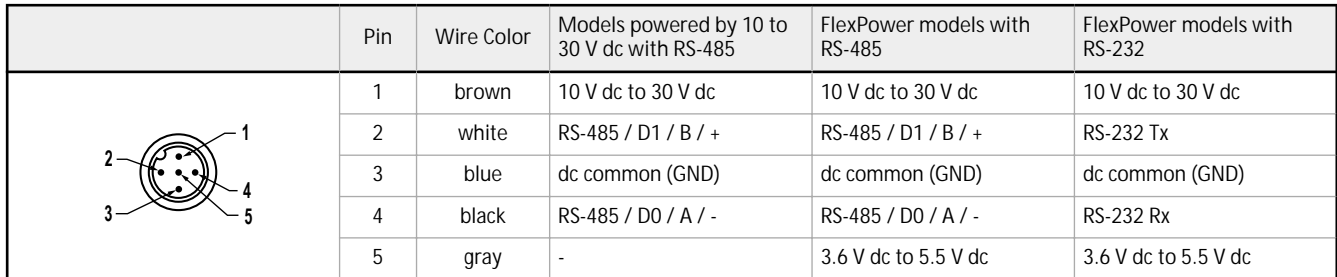

# **3.2 Set the MƵůƟ,ŽƉ Radio (Slave) ID**

On a MultiHop radio, use the rotary dials to set the device's MultiHop Radio ID.

Modbus Slave IDs 01 through 10 are reserved for slaves directly connected to the host (local I/O). Polling messages addressed to these devices are not relayed over the wireless link. Use Modbus Slave IDs 11 through 60 for MultiHop master, repeater, and slave radios. Up to 50 devices (local slaves and remote slaves) may be used in this system.

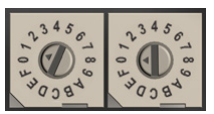

With the left dial acting as the left digit and the right dial acting as the right digit, the MultiHop Radio ID can be set from 01 through 60.

# <span id="page-8-0"></span>**3.3 Bind the MƵůƟ,ŽƉ Radios to Form Networks**

To create your MultiHop network, bind the repeater and slave radios to the designated master radio.

- 1. Apply power to all MultiHop radios and place the MultiHop radios configured as slaves or repeaters at least two meters away from the master radio.
- 2. Put the MultiHop master radio into binding mode.
	- For two button master radios, triple-click button 2.
	- For one button master radios, triple-click the button.

For the two LED/button models, both LEDs flash red and the LCD shows \*BINDNG and \*MASTER. For single LED/button models, the LED flashes alternatively red and green.

- 3. Put the MultiHop repeater or slave radio into binding mode.
	- For two button radios, triple-click button 2.
	- For one button radios, triple-click the button.

The child radio enters binding mode and searches for any Master radio in binding mode. While searching for the Master radio, the two red LEDs flash alternately. When the child radio finds the Master radio and is bound, both red LEDs are solid for four seconds, then both red LEDs flash simultaneously four times. For M-GAGE Nodes, both colors of the single LED are solid (looks orange), then flash. After the slave/repeater receives the binding code transmitted by the master, the slave and repeater radios automatically exit binding mode.

- 4. Repeat step 3 for as many slave or repeater radios as are needed for your network.
- 5. When all MultiHop radios are bound, exit binding mode on the master.
	- For two button master radios, double-click button 2.
	- For one button master radios, double-click the button.

All radio devices begin to form the network after the master data radio exits binding mode.

**Child Radios Synchronize to the Parent Radios**

The synchronization process enables a SureCross radio to join a wireless network formed by a master radio. After power-up, synchronization may take a few minutes to complete. First, all radios within range of the master data radio wirelessly synchronize to the master radio. These radios may be slave radios or repeater radios.

After repeater radios are synchronized to the master radio, any radios that are not in sync with the master but can "hear" the repeater radio will synchronize to the repeater radios. Each repeater "family" that forms a wireless network path creates another layer of synchronization process. The table below details the process of synchronization with a parent. When testing the devices before spokumentative process and catter about the relative one process or spokulations. The communications may fail.

# **3.3.1 Slave and Repeater LED Behavior**

All bound radios set to slave or repeater modes follow this LED behavior after powering up.

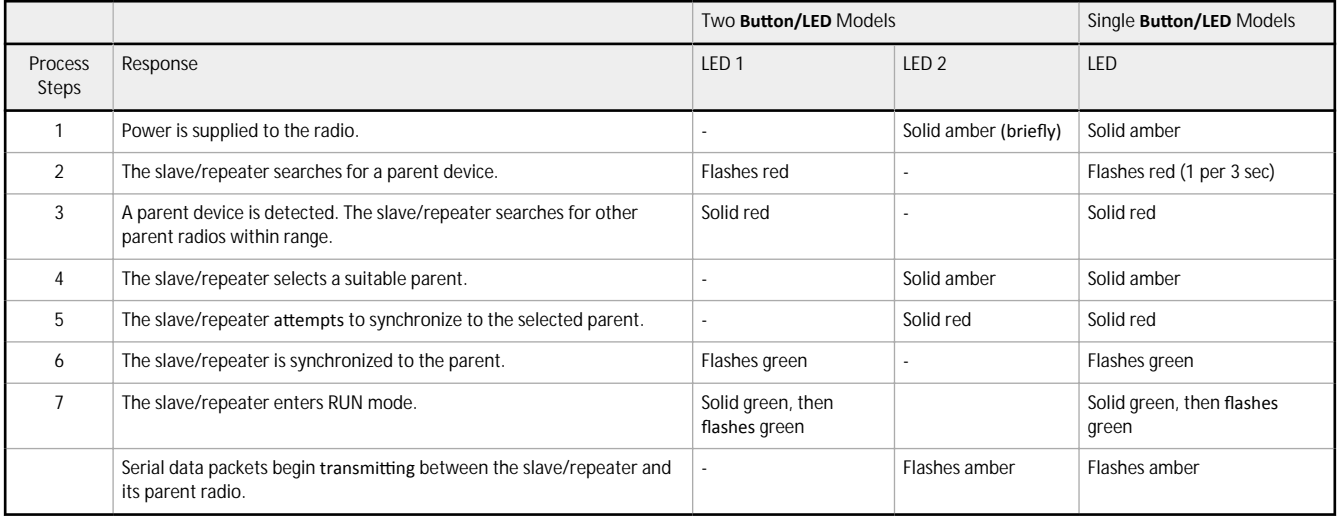

# **3.3.2 Master LED Behavior**

All bound radios set to operate as masters follow this LED behavior after powering up.

<span id="page-9-0"></span>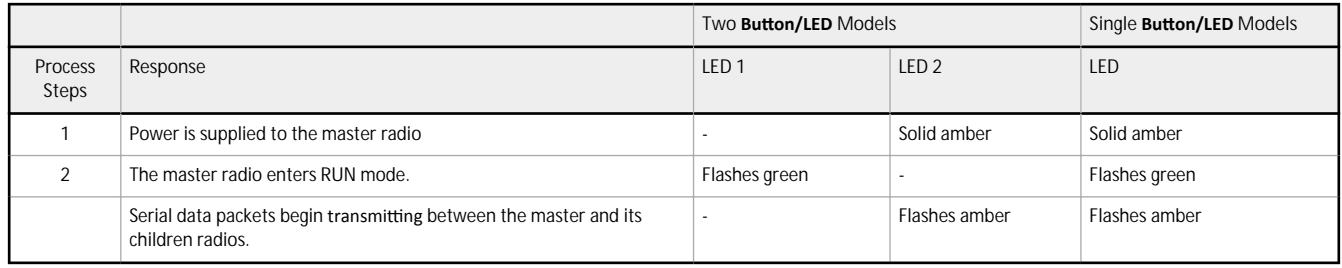

# **3.4 Conduct a Site Survey**

A site survey analyzes the radio signal between a MultiHop child radio and its parent and reports the number of data packets missed or received at relative signal strengths.

# **3.4.1 Conduct a MƵůƟ,ŽƉ Site Survey (from the LCD Menu System)**

Perform the site survey before permanently installing your network to pre-screen a site for its radio communication potential, compare link quality in different locations in a factory, or assist with final antenna placement and aiming.

Site surveys can be conducted from either the master, repeater, or slave radios. A master radio is always a parent and the slave radios are always children radios within the radio communication relationship. A repeater radio, however, may be both a child radio to the master or another repeater and a parent radio to other repeater or slave radios. For a more detailed description of the parent-child relationships, refer to the device data sheets.

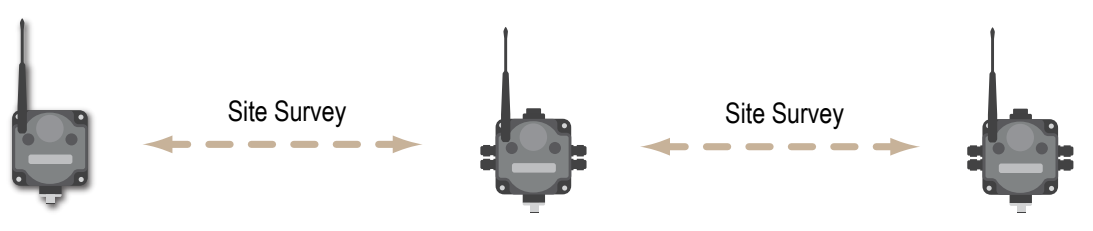

MultiHop Master Radio **MultiHop Repeater Radio** MultiHop Slave Radio

Other radios bound within the same network remain synchronized to the network, but are blocked from sending data while the site survey is running. The site survey analyzes the signal strength between the selected child and its parent radio only. Disable site survey on one radio before initiating it from another.

Radios in site survey mode have a solid green LED for the duration of the site survey and the LCD display scrolls the results. Because the statistics represent the lesser of the round-trip results, one person can ascertain the link quality from either device.

Single-click button 2 to pause or resume autoscrolling the site survey results. While paused, button 1 single-step advances through the four signal strength categories: green, yellow, red, and missed. Double-click button 2 to exit the results display. (Refer to the data sheet for the menu structure.)

- 1. On a MultiHop radio, press button 1 until the display reads \*SITE. When the site survey runs, serial and I/O data radio communication between that parent and its children stops.
- 2. Single-click button 2 to enter the Site Survey menu. Master radio: The displays reads CHLDRN. Repeater radio: The display reads PARENT. Slave radio: The display reads PARENT.

<span id="page-10-0"></span>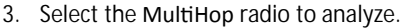

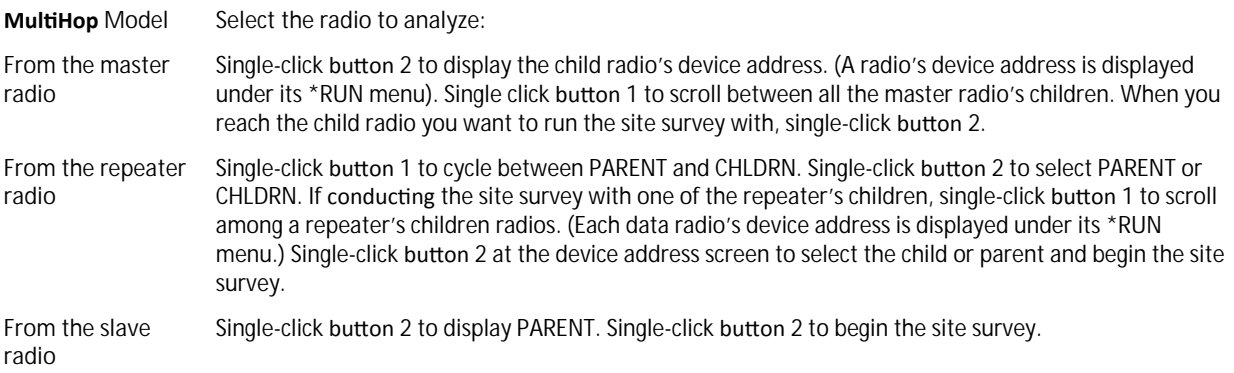

The site survey begins. LED 2 on both the parent and child radios flash for every received RF packet. To indicate the parent is in site survey mode, LED 1 is a solid green. The data radio analyzes the quality of the signal between the parent and child by counting the number of data packets received and measuring the signal strength (green, yellow, and red).

4. Examine reception readings (G, Y, R, M) of the devices at various locations. M displays the percent of missed packets while G, Y, and R display the percent of received packets at those signal strengths. These values are continuously updated as long as the site survey is running.

GRN = GREEN excellent signal strength; YEL = YELLOW good signal strength; RED = RED marginal signal strength; MIS = Percentage of missed packets. When possible, install all devices to optimize the percentage of YELLOW and GREEN data packets received.

- 5. While the site survey is in process, single-click button 2 to pause or resume autoscrolling the site survey results. While paused, button 1 single-step advances through the four signal strength categories: green, yellow, red, and missed. Double-click button 2 to exit the results display.
- 6. Double-click button 2 on either the child or the parent device. Site survey ends and the devices automatically resume operation.

### **Interpreting the MultiHop** Site Survey Results

Site survey mode works by having two radios (one child and one parent) repeatedly exchange data packets. For every round-trip exchange of data, the child data radio keeps track of the weaker of the two paths. Both units report the statistics as a percentage on their LCD display.

The reports consists of sorting the data into one of four categories: Green, Yellow, Red, or Missed Packets.

- Green indicates strong signal,
- Yellow is less strong but still robust,
- Red means the packet was received but has a margin of less than 15 dB, and
- A missed packet means the data did not arrive or contained a checksum error. (During normal operation, missed packets are retried until they are received without errors. During a site survey, missed packets are not re-tried.)

For applications with only a few hops, the system can tolerate up to 40% missed packets without serious degradation, but situations with more missed packets should be reviewed for proper antenna selection and placement, cabling, and transmit power levels. If your application includes many hops, modify the installation and antenna placement to reduce the missed packet count.

Any radio can initiate a site survey. Other radios on the same network ID remain synchronized to the network, but are blocked from sending data while the site survey is running. In installations with multiple child radios, the site survey analyzes the signal strength between the selected child and its parent radio only. Disable site survey on one radio before initiating it from another.

Radios in site survey mode have a solid green LED for the duration of the site survey and the LCD display scrolls the results. Because the statistics represent the lesser of the round-trip results, one person can ascertain the link quality from either device.

# **3.5 Installing Your Sure Cross® Radios**

Follow these recommendations to install your wireless network components.

### **3.5.1 Mounting SureCross Devices Outdoors**

Use a Secondary Enclosure. For most outdoor applications, we recommend installing your SureCross devices inside a secondary enclosure. For a list of available enclosures, refer to the *Accessories* list.

<span id="page-11-0"></span>**Point Away From Direct Sunlight**. When you are not using a secondary enclosure, minimize the damaging effects of ultra-violet radiation by mounting the devices to avoid facing intense direct sunlight.

- Mount under an overhang or other source of shade,
- Install indoors, or
- Face the devices north when installing outside.

For harsh outdoor applications, consider installing your radio inside a secondary enclosure. For a list of available enclosures, refer to the *Accessories* list.

Mount **Vertically** to Avoid **Collecting** Rain. When possible, mount the devices where rain or snow will drain away from the device.

- Mount vertically so that precipitation, dust, and dirt do not accumulate on permeable surfaces.
- Avoid mounting the devices on flat or concave surfaces, especially if the display will be pointing up.

Remove Moisture and **Condensation**. If condensation is present in any device, add a small desiccant packet to the inside of the radio. To help vent the radios, Banner also sells a vented plug (model number BWA-HW-031) for the 1/2-inch NPT port of the SureCross radios.

### **Watertight Glands and NPT Ports**

To make glands and plugs watertight, use PTFE tape and follow these steps.

- 1. Wrap four to eight passes of polytetrafluoroethylene (PTFE) tape around the threads as close as possible to the hexagonal body of the gland.
- 2. Manually thread the gland into the housing hole. Never apply more than 5 in-lbf of torque to the gland or its cable clamp nut. 1

Seal any unused access holes with one of the supplied plastic plugs. To install a watertight plug:

- 1. Wrap four to eight passes of PTFE tape around the plug's threads, as close as possible to the flanged surface.
- 2. Carefully thread the plastic plug into the vacant hole in the housing and tighten using a slotting screwdriver. Never apply more than 10 in-lbf torque to the plastic plug.

If your device has an unused NPT port, install a watertight NPT plug:

- 1. Wrap 12 to 16 passes of PTFE tape evenly across the length of the threads.
- 2. Manually thread the plug into the housing port until reaching some resistance.
- 3. Using a crescent wrench, turn the plug until all the plug's threads are engaged by the housing port or until the resistance doubles. Do not over-tighten as this will damage the device. These threads are tapered and will create a waterproof seal without over-tightening.

# **3.5.2 Other Installation Requirements**

### **3.5.2 Reduce Chemical Exposure**

Before installing any devices in a chemically harsh environment, contact the manufacturer for more information regarding the lifeexpectancy. Solvents, oxidizing agents, and other chemicals will damage the devices.

### **3.5.2 Minimize Mechanical Stress**

Although these radio devices are very durable, they are sophisticated electronic devices that are sensitive to shock and excessive loading.

- Avoid mounting the devices to an object that may be shifting or vibrating excessively. High levels of static force or acceleration may damage the housing or electronic components.
- Do not subject the devices to external loads. Do not step on them or use them as handgrips.

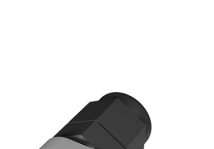

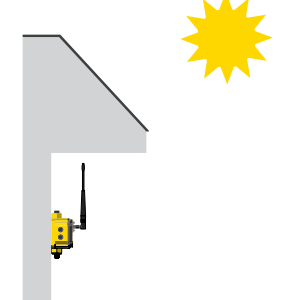

<sup>■</sup> This is equivalent to the torque generated without using tools. If a wrench is used, apply only very light pressure. Torquing these fittings excessively damages the device.

- <span id="page-12-0"></span>• Do not allow long lengths of cable to hang from the glands on the Gateway or Node. Cabling heavier than 100 grams should be supported instead of allowed to hang from the housing.
- Do not crack the housing by over-tightening the top screws. Do not exceed the maximum torque of 4 in-lbf.

It is the user's responsibility to install these devices so they will not be subject to over-voltage transients. Always ground the devices in accordance with local, state, or national regulations.

### **3.5.2 When Installing Performance or MƵůƟ,ŽƉ ϭͲWĂƩ Radios**

Notice: This equipment must be professionally installed. The output power must be limited, through the use of firmware or a hardware attenuator, when using high-gain antennas such that the +36 dBm EIRP limit is not exceeded.

### **3.5.3 Installation** Quick Tips

The following are some quick tips for improving the installation of wireless network components.

### **Create a Clear Communication Path**

Wireless communication is hindered by radio interference and obstructions in the path between the transmitter and receiver. To achieve the best radio performance, carefully consider the installation locations for the Gateways and Nodes and select locations without obstructions in the path.

For more information about antennas, please refer to the *Antenna Basics* reference guide, Banner document p/n 132113.

### **Increase the Height of the Antennas**

Position the external antenna vertically for optimal RF communication. If necessary, consider changing the height of the SureCross radio, or its antenna, to improve reception. For outdoor applications, mounting the antenna on top of a building or pole may help achieve a line-of-sight radio link with the other radios in the network.

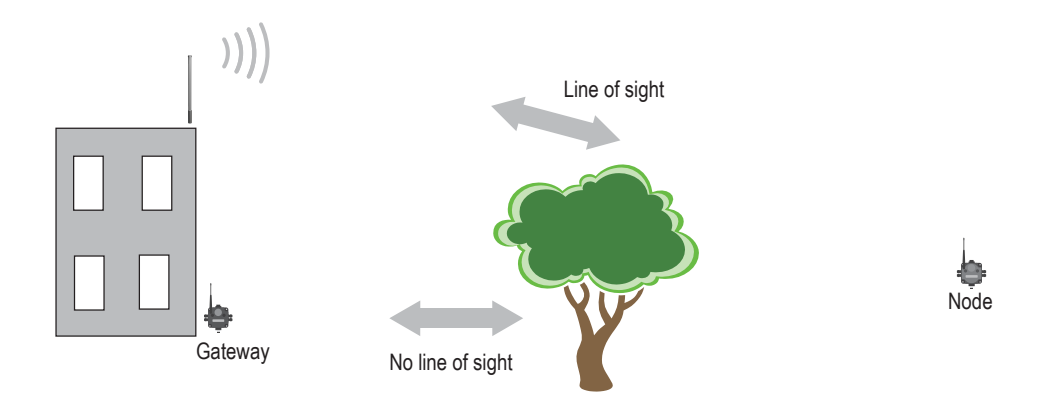

### **Collocated Radios**

When the radio network's master device is located too close to another radio device, communications between all devices is interrupted. For this reason, always assign a unique Network ID to your wireless networks. The Network ID (NID) is a unique identifier you assign to each wireless network to minimizes the chances of two collocated networks interfering with each other. Assigning different NIDs to different networks improves collocation performance in dense installations.

### **Be Aware of Seasonal Changes**

When conducting the initial Site Survey, the fewest possible missed packets for a given link is better. However, seasonal changes may affect the signal strength and the total signal quality. Radios installed outside with 50% missed packets in the winter months may have 80% or more missed packets in the summer when leaves and trees interfere with radio reception.

<span id="page-13-0"></span>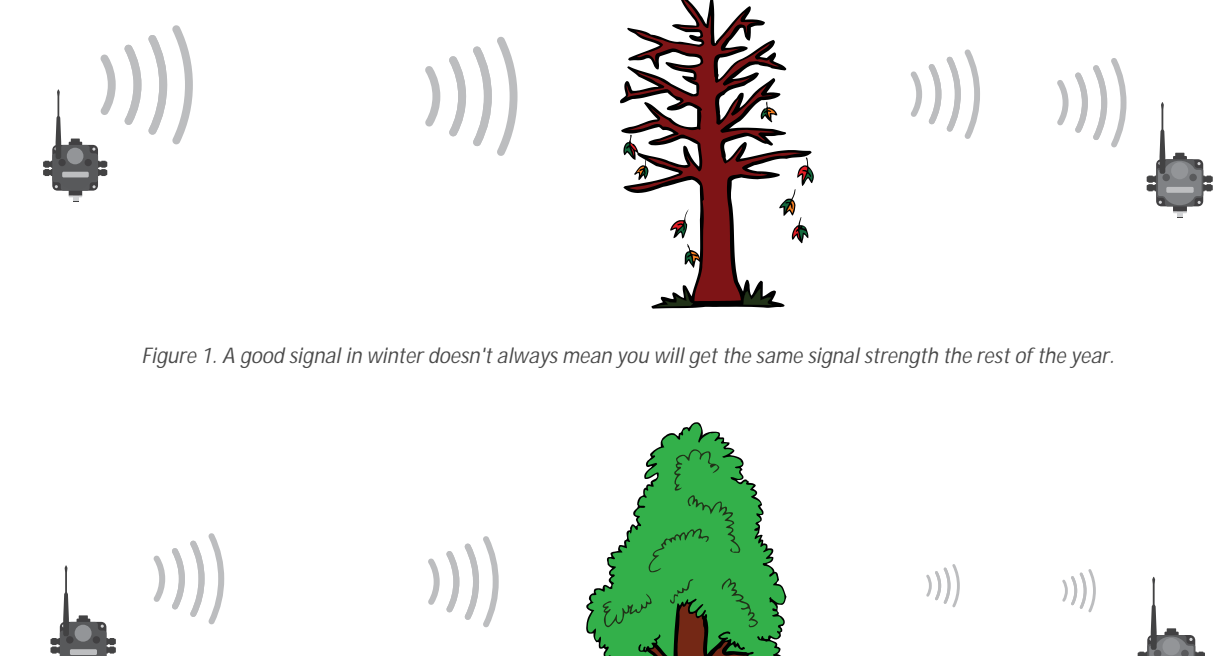

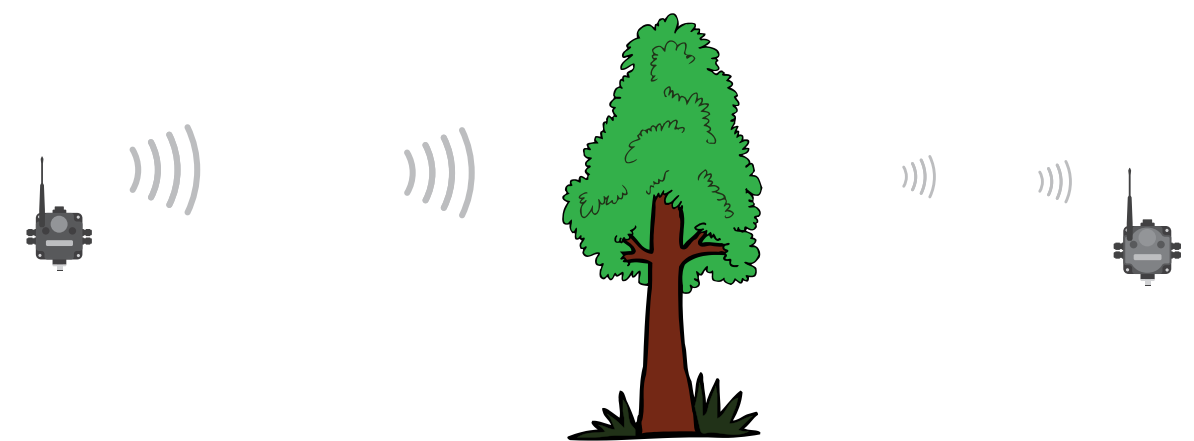

*Figure 2. During spring and summer, leaves may block more of the radio signal.*

## **3.5.4 Basic Remote Antenna Installation**

A remote antenna system is any antenna system where the antenna is not connected directly to the radio; coaxial cable connects the antenna to the radio.

When installing a remote antenna system, always include a lightning arrestor or coaxial surge suppressor in the system. Remote antenna systems installed without surge protection invalidate the warranty of the radio devices.

Surge suppressors should be properly grounded and mounted at ground level near where the cabling enters a building. Install the surge suppressor indoors or inside a weatherproof enclosure to minimize corrosion or component deterioration. For best results, mount the surge suppressor as close to the ground as possible to minimize the length of the ground connection and use a single-point ground system to avoid creating ground loops.

For more detailed information about how antennas work and how to install them, refer to *[Antenna Basics](http://info.bannersalesforce.com/intradoc-cgi/nph-idc_cgi.exe?IdcService=GET_FILE&dDocName=132113&RevisionSelectionMethod=Latest&Rendition=web)* (p/n 132113) (also included as a chapter within the product manual).

- 1. Antenna mounted remotely from the radio device.
- 2. Coaxial cable
- 3. Surge suppressor
	-
- 4. Ground wire to a single-point ground system

<span id="page-14-0"></span>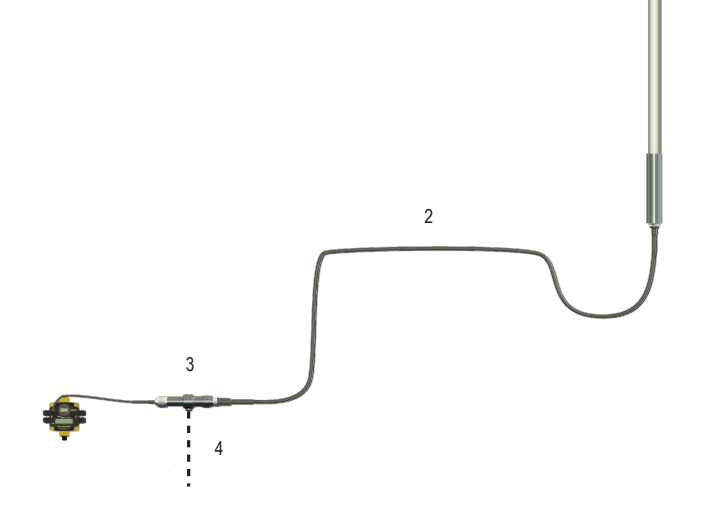

I/O **Isolation.** When connecting analog and discrete I/O to external equipment such as VFDs (Variable Frequency Drives), it may be appropriate to install interposing relays and/or loop isolation devices to protect the DX80 unit from transients, noise, and ground plane interference originating from devices or the environment. Contact Banner Engineering Corp. for more information.

1

**Weatherproof Remote Antenna Installations** 

Seal the connections with rubber splicing tape and electrical tape to prevent water damage to the cable and connections.

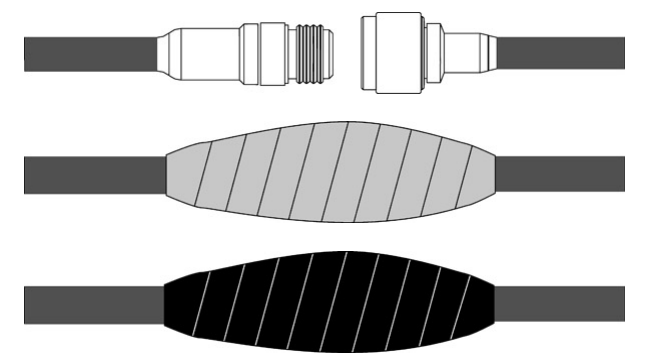

Step 1: Verify both connections are clean and dry before connecting the antenna cable to the antenna or other cable. Hand-tighten the cable connections.

Step 2: Tightly wrap the entire connection with rubber splicing tape. Begin wrapping the rubber splicing tape one inch away from the connection and continue wrapping until you are one inch past the other end of the connection. Each new round of tape should overlap about half the previous round.

Step 3: Protect the rubber splicing tape from UV damage by tightly wrapping electrical tape on top of the rubber splicing tape. The electrical tape should completely cover the rubber splicing tape and overlap the rubber tape by one inch on each side of the connection.

### **Installing Remote Antennas**

Install and properly ground a *qualified* surge suppressor when installing a remote antenna system. Remote antenna configurations installed without surge suppressors invalidate the manufacturer's warranty. Keep the ground wire as short as possible and make all ground connections to a single-point ground system to ensure no ground loops are created. No surge<br>suppressor can absorb all lightning strikes

# **Mount a Dome Antenna to the Enclosure**

Use a -D dome antenna when mounting an antenna directly to the outside of the enclosure.

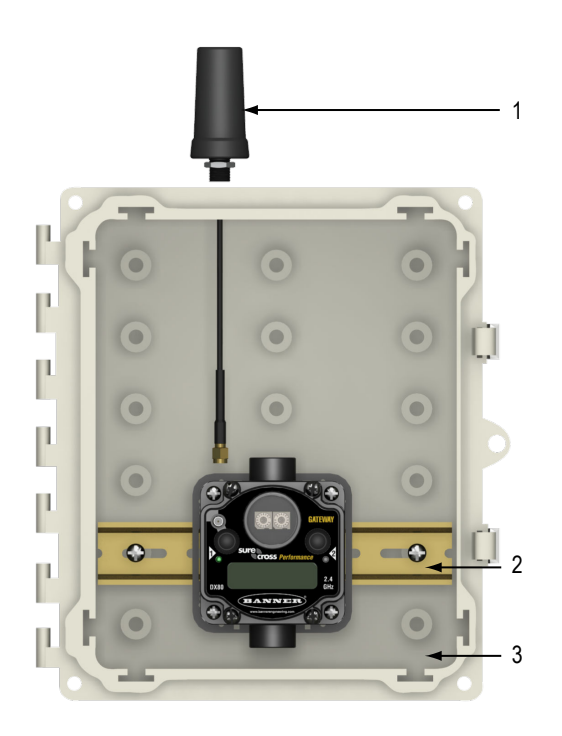

- 1. Dome antenna
- 2. DIN rail and DIN rail bracket
- 3. Enclosure

The -D dome antennas come with an 18-inch RP-SMA extension cable connected to the antenna. Use this extension cable to connect the antenna directly to the radio.

To mount, drill a hole in the enclosure and insert the antenna.

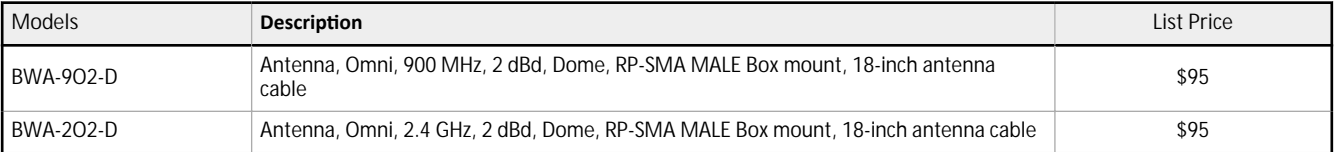

### <span id="page-16-0"></span>**Use an N-Type, Pole-Mounted Antenna**

This antenna mounts remotely from the box, with the SureCross device mounted inside the box.

Ground the surge suppressor and antenna. Keep the ground wire as short as possible and make all ground connections to a single-point ground system to ensure no ground loops are created.

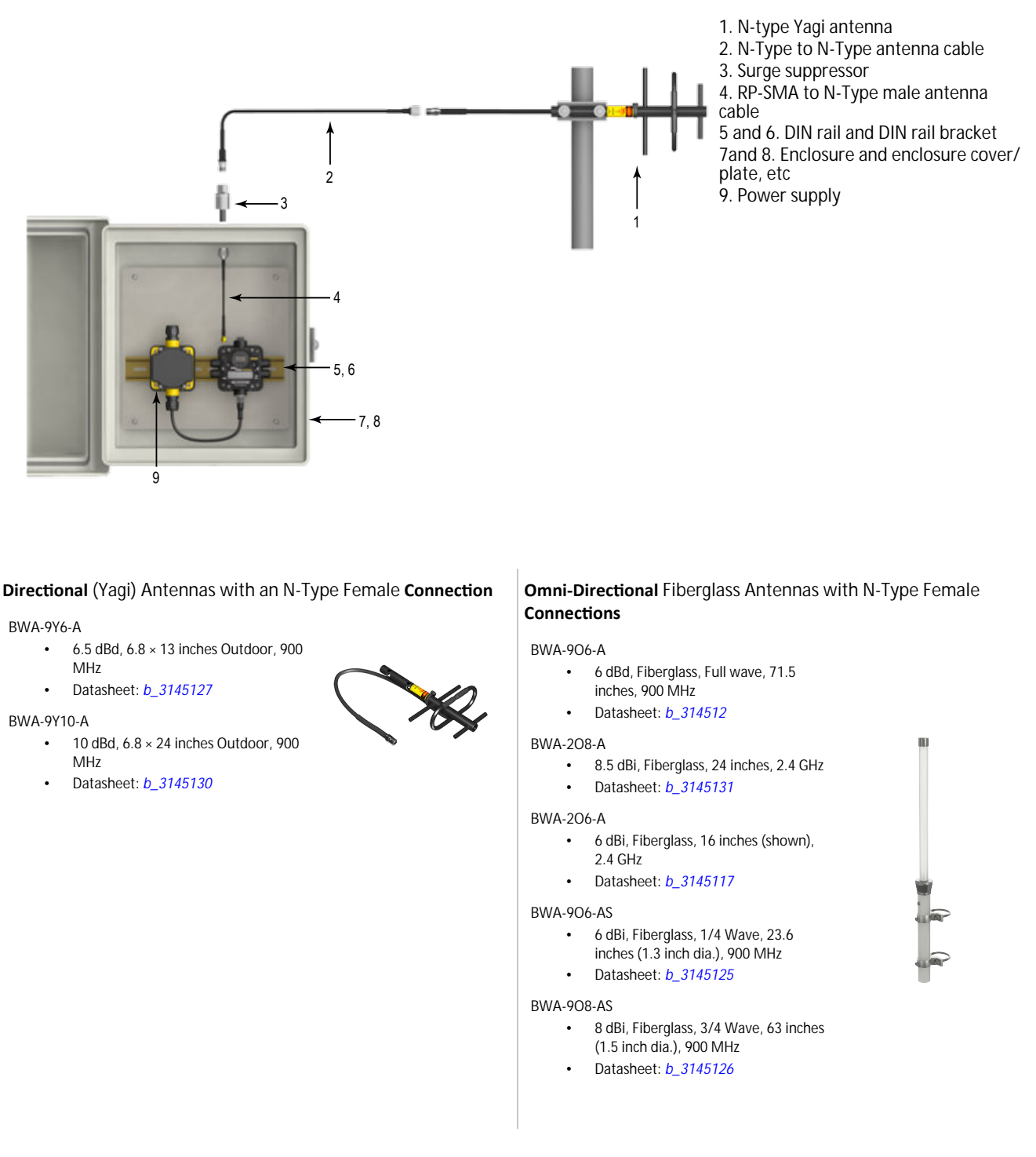

Use the LMR400 cables to connect the surge suppressor to the antenna.

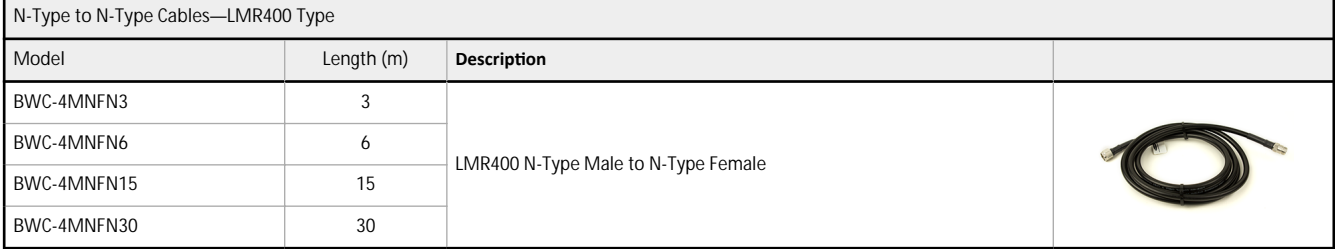

**BWC-LMRSFRPB**

- Surge Suppressor, Bulkhead, RP-SMA Type
- RP-SMA to RP-SMA

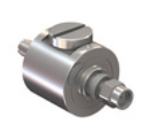

### **BWC-LFNBMN-DC**

• Surge Suppressor, bulkhead, N-Type, dc Blocking

• N-Type Female, N-Type Male

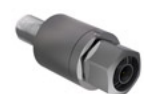

Use the RP-SMA to N-Type male cables to connect the radio to the surge suppressor.

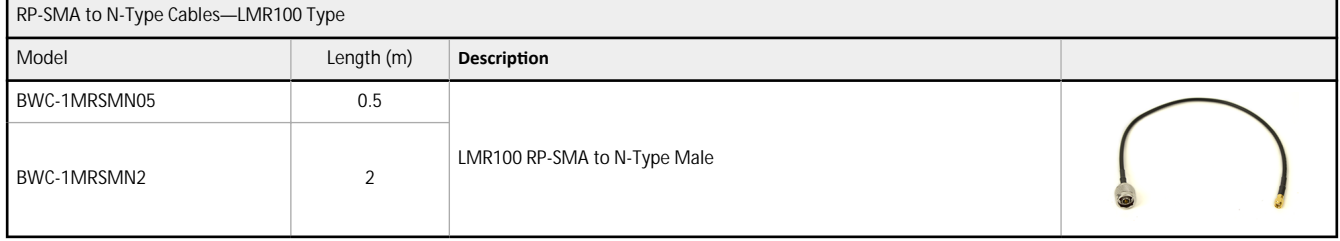

# <span id="page-18-0"></span>4 Modbus Register **Configuration**

Change the factory default settings for the inputs, outputs, and device operations using the device Modbus registers. To change parameters, set the data radio network to Modbus mode and assign the data radio a valid Modbus slave ID.

Generic input or output parameters are grouped together based on the device input or output number: input 1, input 2, output 1 etc. Operation type specific parameters (discrete, counter, analog 4 to 20 mA) are grouped together based on the I/O type number: analog 1, analog 2, counter 1, etc. Not all inputs or outputs may be available for all models. To determine which specific I/O is available on your model, refer to the Modbus Input/Output Register Maps listed in the device's datasheet. For more **information** about registers, refer to the *MultiHop [Product Manual](http://info.bannersalesforce.com/intradoc-cgi/nph-idc_cgi.exe?IdcService=GET_FILE&dDocName=151317&RevisionSelectionMethod=Latest&Rendition=web)* (p/n 151317).

# **4.1 00000s Standard Physical Inputs**

Registers 1 through 16 are the results registers for inputs 1 through 16.

For a list of the active results registers for your MultiHop radio, refer to your product's datasheet.

## **4.1.1 00400s Extra Inputs**

Registers 401 through 500 are the results registers for extra inputs 1 through 100.

For a list of the active results registers for your MultiHop radio, refer to your product's datasheet.

# **4.2 00500s Standard Physical Outputs**

Registers 501 through 516 are the results registers for outputs 1 through 16.

For a list of the active results registers for your MultiHop radio, refer to your product's datasheet.

# **4.2.1 00900s Extra Outputs**

Registers 901 through 1000 are the results registers for extra outputs 1 through 100.

For a list of the active results registers for your MultiHop radio, refer to your product's datasheet.

# **4.3 01000s Input Parameters**

Data radio inputs have the following generic parameters. These are not global parameters but are associated only with a particular input.

There are currently 16 separate inputs possible; the factory default settings are defined in the I/O specifications. Parameters for Input 1 are at 1001 through 1008. Parameters for input 2 are at 1051 through 1058. Each following input is offset from the previous one by 50 registers.

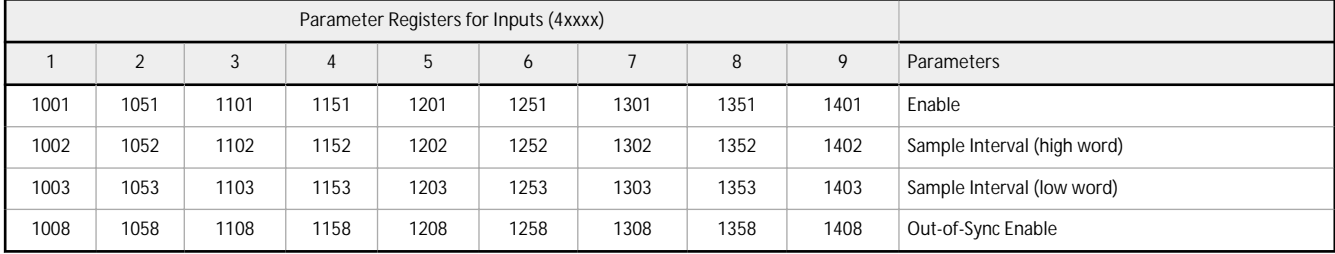

**Enable**

A 1 enables the input and a 0 to disable the particular input.

### **Out-of-Sync Enable**

Set to one (1) to enable the input to continue operating when the device is out of sync with the master radio. Set to zero (0) to disable the input when the device is not synchronized to the master radio. The default value is one (1).

### **Sample Interval (High Word)**

The sample interval (rate) is a 32-bit value (requires two Modbus registers) that represents how often the data radio samples the input. The register value is the number of time units. For example, a Modbus register value of 125 (for a 900 MHz device) represents a sample interval of 5 seconds (125 x .040 seconds = 5 seconds). A unit of time for a 900 MHz data radio is 40 milliseconds. A unit of time for a 2.4 GHz data radio is 20 milliseconds.

### **Sample Interval (Low Word)**

See Sample Interval (High Word).

### <span id="page-19-0"></span>**1xx4 through 1xx7** See *Switch Power Input Parameters*.

# **4.3.1 Switch Power Input Parameters**

The switch power input parameters are not global parameters but are associated only with a particular input.

There are currently 16 separate inputs possible; the factory default settings are defined in the I/O specifications. Switch power parameters for Input 1 are at 1004 through 1007. Switch power parameters for input 2 are at 1054 through 1057. Each following input is offset from the previous one by 50 registers.

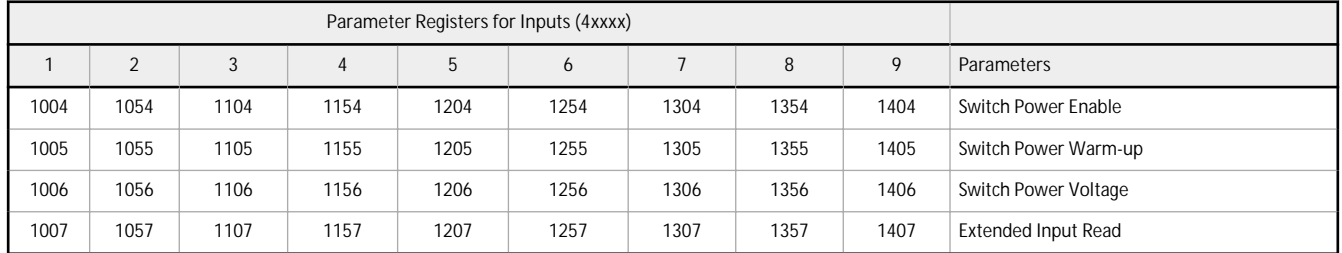

### **Extended Input Read**

The Extended Input Read is a bit field parameter that allows multiple inputs to be sampled with the same switch power parameters. If the bit field is set to 0x000F, the first four inputs are sampled after the switch power parameters are satisfied. If this parameter is set in the input 1 configuration registers, set inputs 2 through 4 to zero.

### **Switch Power Enable**

The bit mask can select any number of switch power outputs 1 through 4. Switch power enable works with the warm-up and voltage parameters to define the switch power output. Some devices have only two switch power outputs. Refer to your model's datasheet to confirm which switch power outputs are active for your MultiHop radio.

- 0x0 No switch power enabled
- 0x1 Enable SP1
- 0x2 Enable SP2
- 0x3 Enable SP1 and SP2
- 0x4 Enable SP3
- 0x8 Enable SP4
- 0xC Enable SP3 and SP4

### **Switch Power Voltage**

The Switch Power Voltage parameter defines the output voltage of the switch power output. This parameter applies only to inputs using switched power. If switch power is not used with an input, use the Continuous Voltage parameter to control the voltage.

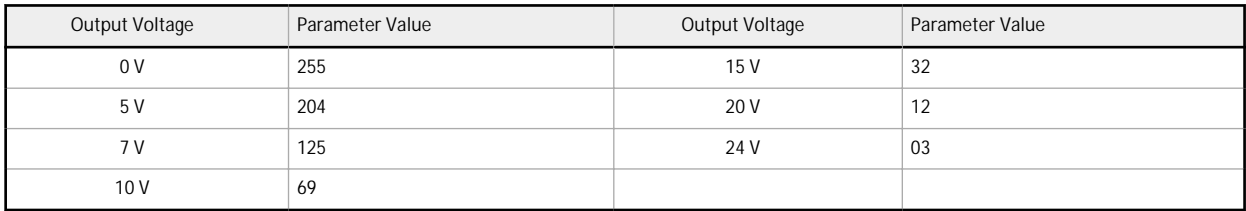

### **Switch Power Warm-up**

When the data radio supplies power to external sensors, the Switch Power Warm-up parameter defines how long power is applied to the external sensor before the input point is examined for changes. The register value is the number of time units.

A unit of time for a 900 MHz data radio is 40 milliseconds. A unit of time for a 2.4 GHz data radio is 20 milliseconds.

# **4.4 02000s Output Parameters**

The following characteristics are configurable for each output.

Parameters for Output 1 start at 2001 through 2004. Parameters for output 2 start at 2051 through 2054. Each following output is offset from the previous one by 50 registers.

<span id="page-20-0"></span>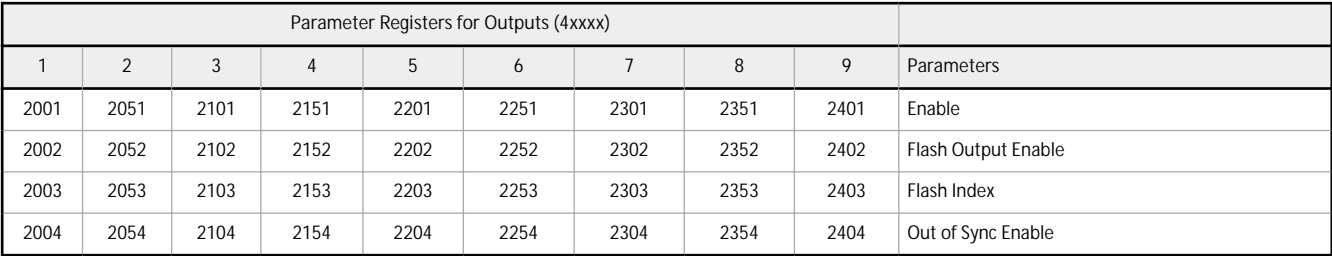

### **Enable**

Set to 1 to enable the output; set to 0 to disable the output.

### **Flash Index**

The Flash Index can have values 1, 2, 3, or 4. For a particular output, the Flash Index 1 through 4 select a certain output pattern as defined in registers 4401, 4411, 4421, or 4431.

### **Flash Output Enable**

The Flash Output Enable, Flash Index, and Output Flash Pattern registers are all used to set up flashing patterns for indicator lights connected to the data radio. Set the Flash Output Enable register to 1 to enable the ability to select an output flash pattern; set to 0 to disable this feature. Select the output pattern using the Flash Index and Output Flash Pattern registers.

### **Out of Sync Enable**

Set to one (1) to enable the output to continue operating when the device is out of sync with the master radio. Set to zero (0) to disable the output when the device is not synchronized to the master radio. The default value is one (1).

# **4.5 02950s Default Output Parameters**

Several device conditions may be used to send outputs to their default state. Use these properties to define the device's default output conditions.

**2951 Enable Default Out Of Sync**

When a radio is "out of sync," it is not communicating with its parent radio.

Set this value to 1 to enable the default condition when the device is not communicating with its parent radio. Set to 0 to disable.

### **2952 Enable Default Communication Timeout**

A "communication timeout" refers to the communication between the host system and this radio. Set this register to 1 to enable the default condition when the host has not communicated with this radio for the period of time defined by the Communication Default IO Timeout.

### 2953 **Communication** Default I/O Timeout (100 ms/Count)

This parameter defines the host timeout period in 100 millisecond increments. If a host does not communicate within this timeout period, the device outputs are set to the default values.

**2954 Enable Default on Power Up**

Setting this parameter to 1 sends the device outputs to their default condition when the radio is powered up. Set to 0 to disable this feature.

### **4.6 03000s Discrete Input Parameters**

The Discrete Input Configuration parameters configure certain aspects of the data radio's discrete inputs.

Parameters for Discrete Input 1 start at 3001, and parameters for Discrete Input 2 start at 3021. Each following input is offset from the previous one by 20 registers.

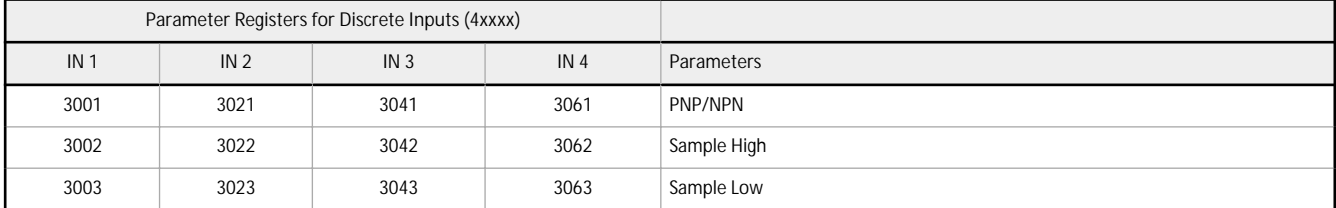

<span id="page-21-0"></span>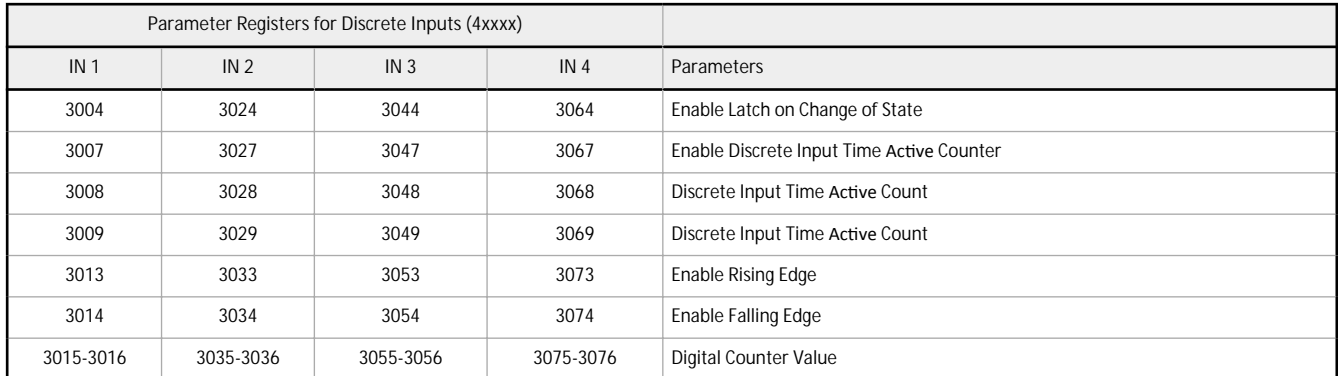

### **Digital Counter Value**

The 32-bit counter results are placed in registers 3015 and 3016 for input #1. To clear or preset the counter value, write a zero value or the preset value into registers 3015 and 3016. Cycling the power sets the counter values back to zero. The host system is responsible for saving the counter values in case of a power failure or power reset condition. A discrete input will not count when the device is not in sync with a parent MultiHop device. To allow for counting when out of sync, set configuration register 1008 to 1 for input #1.

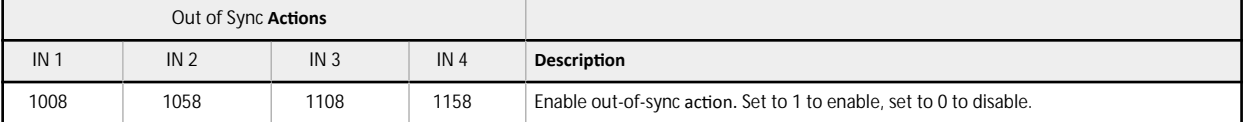

### **Discrete Input Time Active Count**

These two registers contain the counter value. Register 3xx8 contains the high portion of the active counter and 3xx9 contains the low portion of the active counter. The counter stores a time value in 100 ms increments. This value is reset to zero when the power cycles off.

### **Enable Discrete Input Time Active Counter**

The time active counter counts the time a discrete input is in the active state. Set to one (1) to enable the time counter; set to zero (0) to disable the counter. By default, this counter is enabled.

### **Enable Latch on Change of State**

Writing a 1 to this register causes a data "push" (data transmitted to the master radio) on Change of State.

### **Enable Falling Edge**

Enables the sync counter falling edge. Set to 1 to enable, set to 0 to disable.

### **Enable Rising Edge**

Enables the sync counter rising edge. Set to 1 to enable, set to 0 to disable. To count on both rising and falling edges, set both the configuration registers to 1 to enable.

### **PNP or NPN**

Set to 1 to define the input as a PNP (sourcing) input. Set to 0 to define the input as an NPN (sinking) input.

### **Sample High**

The default value is 0, which disables this feature. The value range is 1 through 255. The Sample High parameter refers to the number of samples (1 through 255) a discrete input must be detected high (1) before it is considered to be a change of state.

### **Sample Low**

The default value of 0 disables this feature. The value range is 1 through 255. The Sample Low parameter refers to the number of samples (1 through 255) a discrete input must be detected low (0) before it is considered to be a change of state.

# **4.7 03300s Analog Input Parameters**

The following characteristics are configurable for each of the analog inputs.

Analog input parameters for input 1 start at 3301. Analog input parameters for input 2 start at 3321. Each following input is offset from the previous one by 20 registers.

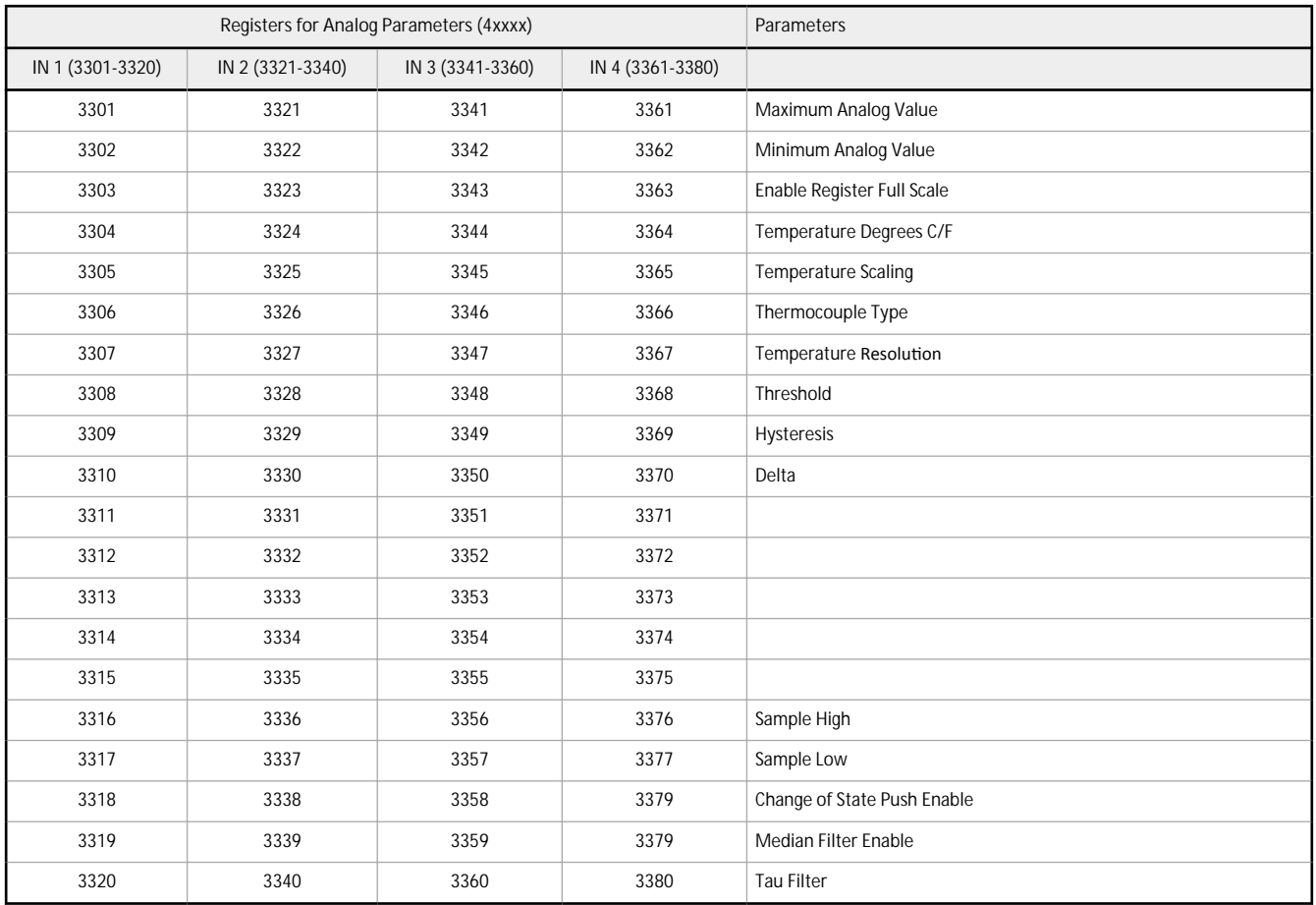

**Change of State Push Enable**

Set to one (1) to enable push registers for this input. When the analog input changes state, the register value will be pushed to the master radio if this register is configured to be a push register.

**Delta**

The delta parameter defines the change required between sample points of an analog input before the analog input reports a new value. To turn off this option, set the Delta value to 0.

### **Enable Register Full Scale**

Set to 1 to enable a linear range from 0 to 65535 for specified input range. For a 4 to 20 mA input, a value of 0 represents 4 mA and 65535 represents 20 mA. Set this parameter to 0 to store input readings in unit-specific data. For example, the register data representing a 15.53 mA reading is 15530. For units of current (0 to 20 mA inputs), values are stored as µA (micro Amps) and voltage values are stored as mV (millivolts).

### <span id="page-23-0"></span>**Hysteresis and Threshold**

Threshold and hysteresis work together to establish the ON and OFF points of an analog input. The threshold defines a trigger point or reporting threshold (ON point) for a sensor input. Setting a threshold establishes an ON point. Hysteresis defines how far below the threshold the analog input is required to be before the input is considered OFF. A typical hysteresis value is 10% to 20% of the unit's range.

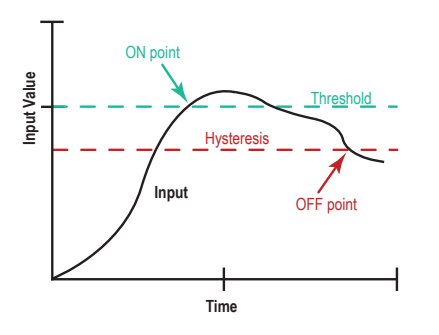

In the example shown, the input is considered on at 15 mA. To consider the input off at 13 mA, set the hysteresis to 2 mA. The input will be considered off when the value is 2 mA less than the threshold.

### **Maximum Analog Value**

The Maximum Value register stores the maximum allowed analog value. The specific units of measure apply to the register value. For example, the register may contain 20000, for 20 mA, or for a voltage input the register may contain 8000, for 8 volts.

### **Median Filter Enable**

Set to zero (0) to turn off the median filter. Set to one (1) to turn on the median filter.

#### **Minimum Analog Value**

The Minimum Value register stores the minimum allowed analog value. The specific units of measure apply to the register value. For example, the register may contain 4000, for 4 mA, or for a voltage input the register may contain 2000, for 2 volts.

### **Sample High and Sample Low**

For analog inputs, the sample high parameter defines the number of consecutive samples the input signal must be above the threshold before a signal is considered active. Sample low defines the number of consecutive samples the input signal must be below the threshold minus hysteresis before a signal is considered deactivated. The sample high and sample low parameters are used to avoid unwanted input transitions.

### **Tau Filter**

Set to zero (0) to turn off the tau filter. Set to 1 (weakest filter) through 6 (strongest filter) to turn on the tau filter. (In the DX80 products, the Low Pass Filter is a combination of the median filter and the tau filter.)

### **4.7 Temperature Parameters**

The following parameters are used to configure analog inputs involving temperature and are typically used to configure thermocouple or RTD inputs.

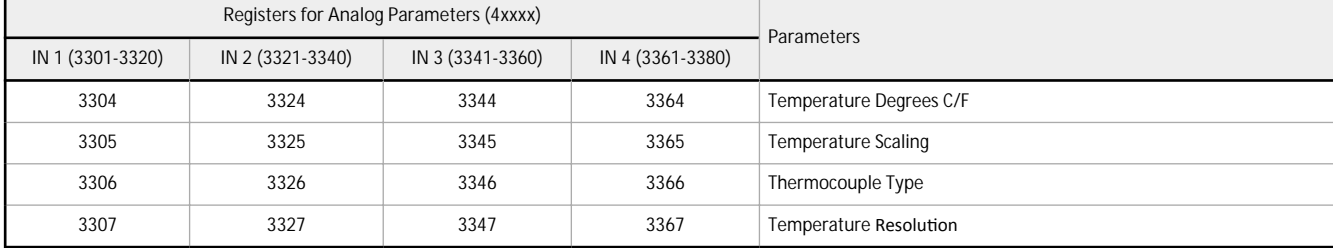

### **Temperature Degrees C/F**

Set to 1 to represent temperature units in degrees Fahrenheit, and set to 0 (default) to represent temperature units in degrees Celsius.

#### **Temperature Resolution**

Thermocouples and RTDs may record temperatures in either high resolution (tenths of a degree) or low resolution (whole degree).

Write a 0 to select high resolution (default) or a 1 to select low resolution. Choosing high or low resolution changes the range of temperatures that can be written to the register.

### <span id="page-24-0"></span>**Temperature Scaling**

Set to 1 to store temperatures the same way as the DX80 devices (measured temp × 20) represent temperature.

Set to 0 (default) to store temperature values in tenths of a degree (measured temp  $\times$  10).

For example, if the measured temperature is 20.5 degrees, using temperature scaling set to 1 would store the temperature value as 410; using temperature scaling set to 0 would store the temperature as 205.

### **Thermocouple Type**

Write the listed value to this register to select a thermocouple type. The default configuration is set to a Type B thermocouple (0).

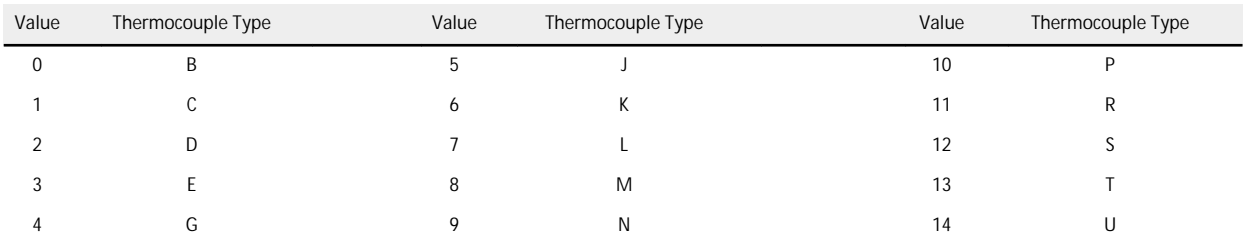

# **4.8 03500s Counter Input Parameters**

The following parameters are configurable for the counter input.

Counter Input parameters for Counter Input 1 start at 3501 through 3505. Counter Input parameters for Counter Input 2 start at 3521 through 3525. Each following counter input is offset from the previous one by 20 registers.

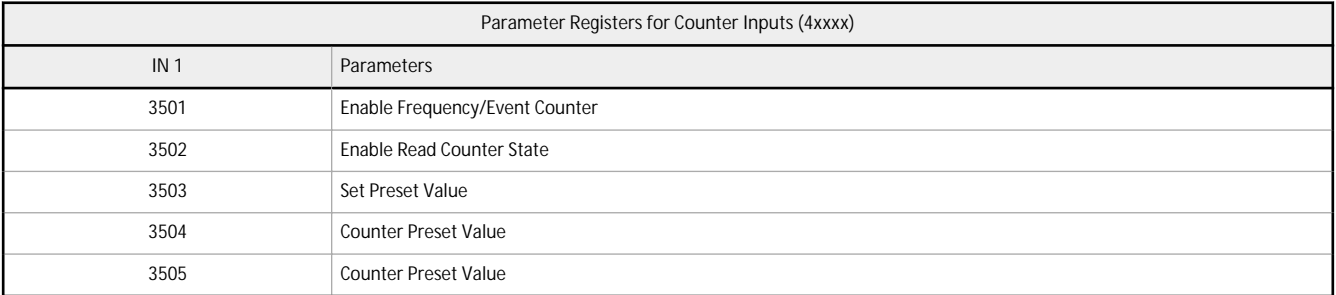

### **Counter Preset Value**

Registers 3504 (high word) and 3505 (low word) contain the 32-bit value for presetting the counter. Write the 'Counter Preset Value' registers first, then use the 'Set Preset Value' register to execute the counter preset.

### **Enable Frequency/Event Counter**

A counter input can be defined to calculate the frequency of the input in hertz or as a counter that increments with every input change (event counter) from 0 to 1 (for PNP inputs).

Set this parameter to 1 to configure the input to calculate frequency. Set to 0 to configure the counter to count input changes, for example, an event counter or totalizer. Because the counter is reset to zero when power is cycled to the device, it is up to the host system to save count data.

### **Enable Read Counter State**

Manufacturing/test register only

### **Set Preset Value**

Writing this value to 1 signals the data radio to preset the counter with the value stored in Modbus registers 3504 and 3505. When the task is complete, the value is written to 0.

# **4.9 03600s H-Bridge Output Parameters**

The following parameters are configurable for the H-bridge outputs.

Parameters for H-bridge 1 start at 3604 through 3609. Parameters for H-bridge 2 start at 3624 through 3629. Each following H-bridge parameter set is offset from the previous one by 20 registers.

<span id="page-25-0"></span>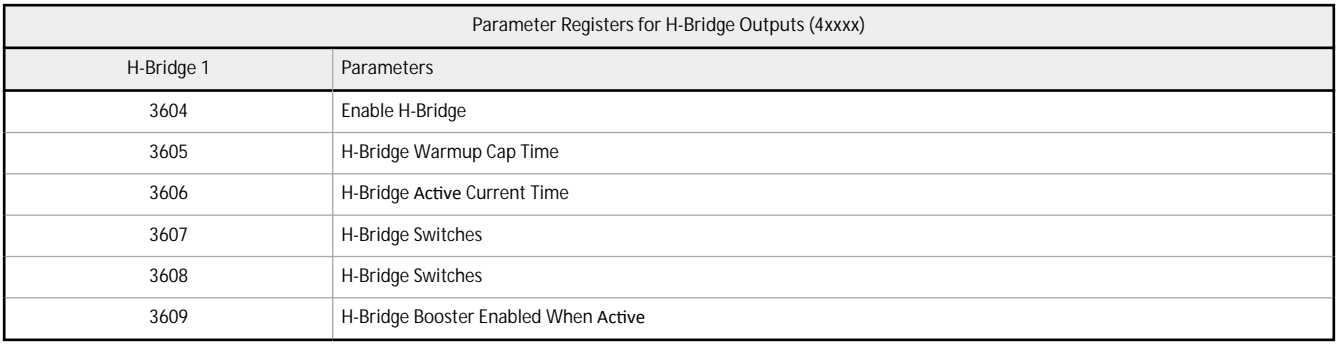

### **Enable H-Bridge**

Enable (1) or disable (0) the h-bridge inputs as needed. Disable the h-bridge inputs when using SDI-12 devices.

### **H-Bridge Active Current Time**

Set how long, in 40 millisecond increments, the capacitor is switched into and supplying power to the solenoid circuit.

### **H-Bridge Switches**

Use these two parameters as a bit mask to set the ON and OFF conditions of the h-bridge switch.

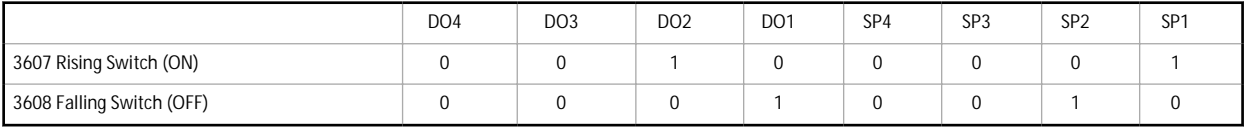

**H-Bridge Warm Up Cap Time**

Similar to the switch power warm up time, the h-bridge capacitor warm up time is the time allotted, in 40 millisecond increments, to charge the capacitor used to activate the h-bridge and latching solenoid.

### **H-Bridge Booster Enabled When Active**

To use this parameter, contact the applications engineers at Banner Engineering Corp. This parameter leaves the boost voltage on while the capacitor discharges into the solenoid. While this can supply more power to the solenoid circuit, it may also brown-out the radio device.

### **4.9.1 03600s Switch Power Output Parameters**

The Power Output Configuration parameters provide the basic operation for each power output. These parameters are not associated to specific inputs.

Efficient power management technology enables some FlexPower devices to include an internal power supply, called switch power (SP), that briefly steps up to power sensors requiring 5, 10, or 15 V power (e.g. 4 to 20 mA loop-powered sensors). When the switch power output cycles on, the voltage is stepped up to power the sensor for a specific time. The warmup time denotes how long the sensor must be powered before a reliable reading can be taken. After the warmup time has passed, the input reads the sensor, then the switch power shuts off to prolong battery life. The switch power voltage, warm-up time, and sample interval are configurable parameters.

Parameters for SP 1 start at 3601 through 3603. Parameters for SP 2 start at 3621 through 3623. Each following switch power is offset from the previous one by 20 registers.

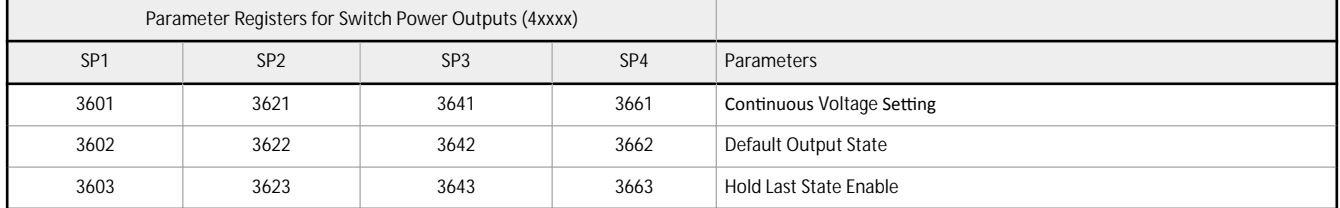

### <span id="page-26-0"></span>**Continuous Voltage Setting**

Use this voltage parameter to set the output voltage when supplying continuous power through the SP# terminals (not associated with inputs). The Continuous Voltage parameter cannot be used if any input uses switch power. To set a continuous voltage on the SP output, also turn on the default output condition "default on power up." This will turn on this continuous voltage output when the radio powers up.

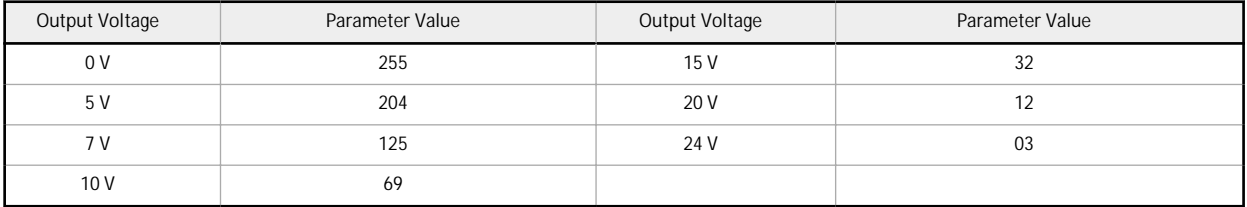

### **Default Output State**

The Default Output State parameter represents the default condition of the switch power output. When communication is lost to the host or the wireless link is lost for the I/O data radio, the data radio can set the outputs and switch power outputs in this default state.

When set to 0, the switch power is turned off. When set to 1, the switch power is set to the voltage established by the Continuous Voltage Setting.

### **Hold Last State Enable**

Set Hold Last State Enable to 1 to set the switch power output to its last known value when communications are lost.

Set this parameter to 0 to disable the Host Last State Enable and use the Default Output State settings.

# **4.10 03700s Discrete Output Parameters**

The following characteristics are configurable for each of the discrete outputs.

Parameters for Output 1 start at 3701 through 3703. Parameters for Output 2 start at 3721 through 3723. Each following input is offset from the previous one by 20 registers.

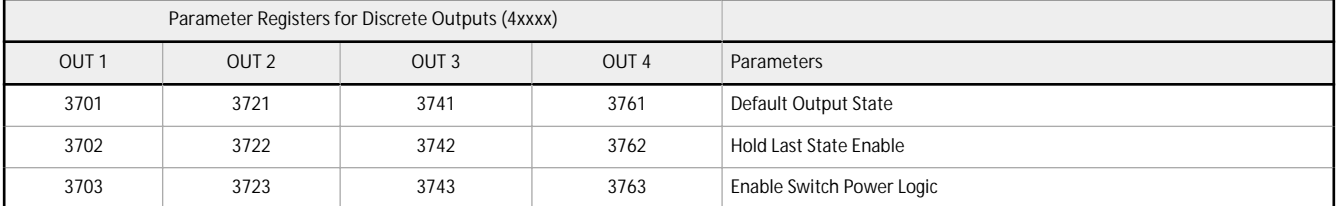

**Default Output State**

The Default Output State parameter represents the default condition of the discrete output. When an error condition exists, the outputs are set to this user-defined output state, either a 0 or a 1.

**Enable Switch Power Logic**

**Hold Last State Enable**

Set the Hold Last State to 1 to set the output to its last known value before the error occurred. Set this parameter to 0 to disable the Hold Last State and use the Default Output State setting during an error condition.

# **4.11 04000s Analog Output Parameters**

The following characteristics are configurable for each of the analog outputs.

Parameters for Analog Output 1 start at 4001 through 4005. Parameters for Analog Output 2 start at 4021 through 4025. Each following input is offset from the previous one by 20 registers.

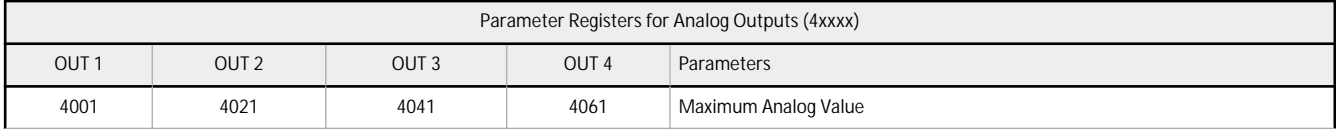

<span id="page-27-0"></span>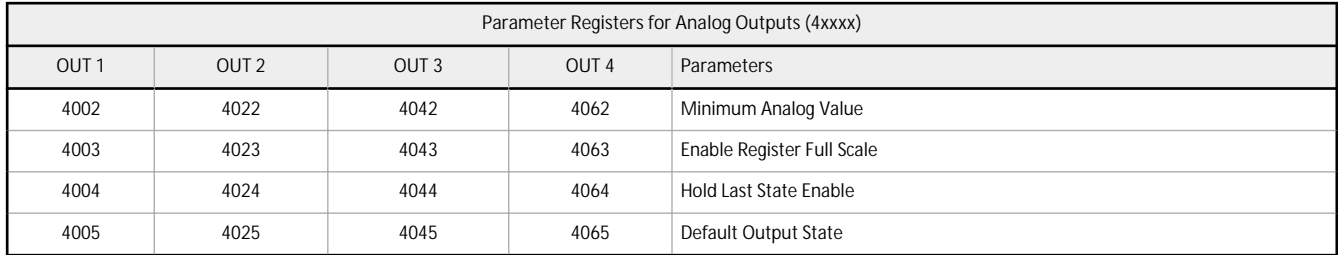

### **Default Output State**

The Default Output State parameter represents the default condition of the analog output. When an error condition exists, the outputs are set to this 16-bit user-defined output state.

### **Enable Register Full Scale**

Set to 1 to enable a linear range from 0 to 65535 for specified input range. For a 4 to 20 mA output, a value of 0 represents 4 mA and 65535 represents 20 mA. Set this parameter to 0 to store readings in unit-specific data. For example, the register data representing a 15.53 mA reading is 15530. For units of current (0 to 20 mA outputs), values are stored as µA (micro Amps) and voltage values are stored as mV (millivolts).

### **Hold Last State Enable**

Set the Hold Last State to 1 to set the output to its last known value before the error occurred. Set this parameter to 0 to disable the Hold Last State and use the Default Output State setting during an error condition.

### **Maximum Analog Value**

The Maximum Analog Value register stores the maximum allowed analog value. The specific units of measure apply to the register value. For example, the register may contain 20000, for 20 mA, or for a voltage output the register may contain 8000, for 8 volts.

### **Minimum Analog Value**

The Minimum Analog Value register stores the minimum allowed analog value. The specific units of measure apply to register value. For example, the register may contain 4000, for 4 mA, or for a voltage output the register may contain 2000, for 2 volts.

# **4.12 04150s Initialization** Controls

### **4151 Reset Device**

Write a 1 to this register to trigger a device reset of the parameters selected by the next three registers.

### 4152 Default I/O **Configuration**

Returns all I/O configuration parameters to their factory default settings.

### **4153 Default System Parameters**

Returns all system-level parameters to their factory default settings.

### **4154 Initialize Variables from the Serial Number**

Returns all variables that are normally calculated (or seeded) from the serial number to values seeded from the serial number.

# **4.13 04400s Output Flash Pattern Parameters**

Setting the flash pattern establishes an on and off pattern that can be used for a discrete output or switch power.

Flash patterns are established by selecting specific timeslots to turn the output on or off. While originally the flash pattern was designed to turn on and off an indicator light, the flash pattern can be set for any discrete output or switch power. Each slot represents one frame size, which may vary from radio to radio. The default frame is 40 milliseconds. Users may configure up to four different flash patterns.

**4401-4408 Flash WĂƩĞrn Index 1**.

**4411-4418 Flash WĂƩĞrn Index 2**.

- **4421-4428 Flash WĂƩĞrn Index 3**.
- **4431-4438 Flash WĂƩĞrn Index 4**.

# <span id="page-28-0"></span>**4.14 04500s M-GAGE Parameters**

The following characteristics are configurable for the M-GAGE devices.

### **4501 Set Baseline**

Write a 1 to this register to set the baseline. The baseline function of the M-GAGE stores the ambient magnetic field values of the X, Y, and Z axes as a baseline value. Once this baseline is established, any deviation in the magnetic field represents the presence of a ferrous object and will be reflected in the M-GAGE register. The more disruption in the magnetic field, the larger the M-GAGE register value.

### **4502 Disable Axes**

A bit-wise register (0000). Write a one to disable the selected axis where bit 0 is the x axis, bit 1 is the y axis, and bit 2 is the z axis.

### **4503 Disable Compensation Median Filter**

Write a 1 to this register to disable the compensation median filter.

#### **4504 Disable Sensing Median Filter**

Write a 1 to this register to disable the sensing median filter.

### **4505 Low Pass Filter**

The filters T0 through T6 are parameter settings that define the degree of input digital signal filtering for analog inputs. T0 is the least amount of filtering. T6 is the highest filter setting and has the least amount of fluctuation between readings. Write the following values to select a low pass (tau) filter.

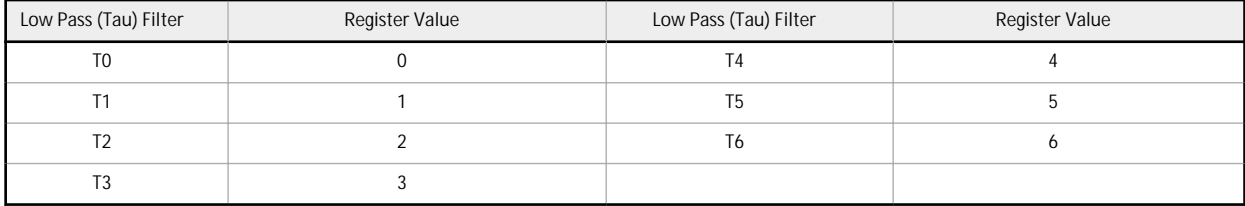

### **4506 Sample High**

The sample high counter parameter defines the number of consecutive samples the input signal must be above the threshold before a signal is considered active. The default value is 0, which disables this feature. The value range is 1 through 255. The Sample High parameter refers to the number of samples (1 through 255) a discrete input must be detected high (1) before it is considered to be a change of state.

### **4507 Sample Low**

The default value of 0 disables this feature. The value range is 1 through 255. The Sample Low parameter refers to the number of samples (1 through 255) a discrete input must be detected low (0) before it is considered to be a change of state.

#### **4509 Delta**

Rate of change filter.

### **4510 Threshold and 4511 Hysteresis**

Threshold and hysteresis work together to establish the ON and OFF points of an analog input. The threshold defines a trigger point or reporting threshold (ON point) for the M-GAGE™ input. The hysteresis value establishes how much below the active threshold (ON point) an analog input is required to be before the input is considered OFF. A typical hysteresis value is 10% to 20% of the unit's range.

#### The M-GAGE's threshold and hysteresis ranges are 0 to 65,535.

The factory default threshold setting is 150 and default hysteresis is 30 (the sensor detects an OFF condition at threshold minus hysteresis, or 150 - 30 = 120). With the default settings, once the magnetic field reading is above 150, an ON or "1" is stored in the lowest significant bit (LSB) in the Modbus register. When the M-GAGE reading drops below the OFF point (threshold minus hysteresis), the LSB of the Modbus register is set to "0."

To determine your threshold, take M-GAGE readings of the test objects at the distance they are likely to be from the sensor. For example, if a car reads 150, a bicycle 15, and a truck reads 250, setting the threshold to 200 will detect only trucks of a specific size. Magnetic field fluctuations vary based on the amount of ferrous metal present and the distance from the sensor.

### <span id="page-29-0"></span>**4512 Baseline (Drift)** Filter Time

Baseline filter time. When the Baseline Filter is on and the magnetic field readings are below the baseline filter threshold setting, an algorithm is used to slowly match the device's baseline to the current ambient magnetic field. This helps to account for the natural fluctuations in the magnetic field.

### **4513 Baseline (Drift)** Filter Threshold

Baseline filter threshold is used with the baseline filter time to account for the natural fluctuations on the magnetic field.

### **4514 Baseline (Drift)** Filter Tau

Baseline filter's low pass filter.

### 4521 Baseline **Difference** Signal Value Total

A combination of the x-, y-, and z-axis baseline different signal values.

### 4522-4524 Baseline **Difference** Signal Value [x-axis]

4522 [x-axis]—The difference between the ambient magnetic field and the current magnetic field reading for the x axis.

4523 [y-axis]—The difference between the ambient magnetic field and the current magnetic field reading for the y axis.

4524 [z-axis]—The difference between the ambient magnetic field and the current magnetic field reading for the z axis.

### **4525–4527 Baseline Value**

4525 [x-axis]—Ambient magnetic field reading for the x axis.

4526 [y-axis]—Ambient magnetic field reading for the y axis.

4527 [z-axis]—Ambient magnetic field reading for the z axis.

### **4528–4530 Raw Signal Value**

4528 [x-axis]—The actual magnetic field reading for the x axis.

4529 [y-axis]—The actual magnetic field reading for the y axis.

4530 [z-axis]—The actual magnetic field reading for the z axis.

## **4.15 04800s Ultrasonic Input Parameters**

The following characteristics are configurable for the Ultrasonic input devices.

### **0001 Temperature Measured**

Temperature is measured in 0.1 °C increments.

#### **0002 Distance Measured**

Distance is measured in mm.

The least significant bit indicates threshold status Value 65535 or 65534: Alarm, No Reflection Detected Value 65533 or 65532: Alarm, Reflection Mismatch Value 65531 or 65530: Alarm, Thermistor Error

### **1051 Enable**

Write a 1 to enable the ultrasonic sensor. Write a 0 to disable.

#### **1053 Sample Interval**

The sample interval (rate) defines how often the data radio samples the input. The register value is the number of time units. For example, a Modbus register value of 125 (for a 900 MHz device) represents a sample interval of 5 seconds (125 × 0.040 seconds = 5 seconds).

A unit of time for a 900 MHz data radio is 40 milliseconds. A unit of time for a 2.4 GHz data radio is 20 milliseconds.

### **4801 Drive Pulses**

Defines the number of cycles the transducer is pulsed.

### **4808 Receive Pulses**

Defines the number of cycles that must be seen to recognize a reflection.

### **4810 Max Scale Value**

The Maximum Value register stores the maximum allowed analog value. The specific units of measure apply to the register value. For example, the register may contain 20000, for 20 mA, or for a voltage input the register may contain 8000, for 8 volts.

#### **4811 Min Scale Value**

The Minimum Value register stores the minimum allowed analog value. The specific units of measure apply to the register value. For example, the register may contain 4000, for 4 mA, or for a voltage input the register may contain 2000, for 2 volts.

#### **4812 Enable Register Full Scale**

Set to 1 to enable a linear range from 0 to 65535 for specified input range. For a 4 to 20 mA input, a value of 0 represents 4 mA and 65535 represents 20 mA. Set this parameter to 0 to store input readings in unit-specific data. For example, the register data representing a 15.53 mA reading is 15530. For units of current (0 to 20 mA inputs), values are stored as µA (micro Amps) and voltage values are stored as mV (millivolts).

#### **4813 Threshold and 4814 Hysteresis**

Threshold and hysteresis work together to establish the ON and OFF points of an analog input. The threshold defines a trigger point or reporting threshold (ON point) for a sensor input. Setting a threshold establishes an ON point. Hysteresis defines how far below the threshold the analog input is required to be before the input is considered OFF. A typical hysteresis value is 10% to 20% of the unit's range.

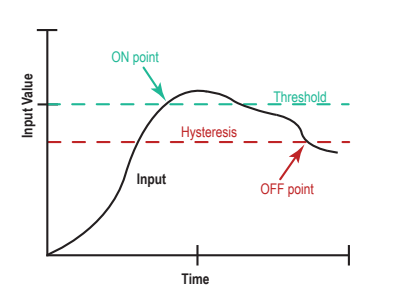

In the example shown, the input is considered on at 15 mA. To consider the input off at 13 mA, set the hysteresis to 2 mA. The input will be considered off when the value is  $2 \text{ mA}$  less than the threshold.

#### **4815 Delta**

The delta parameter defines the change required between sample points of an analog input before the analog input reports a new value. To turn off this option, set the Delta value to 0.

#### **4816 Sample High and 4817 Sample Low**

For discrete inputs, the sample high parameter defines the number of consecutive samples the input signal must be high before a signal is considered active. Sample low defines the number of consecutive samples the input signal must be low before a signal is considered low. The sample high and sample low parameters are used to create a filter to avoid unwanted input transitions. The default value is 0, which disables this feature. The value range is 1 through 255.

#### **4818 Change of State Push Enable**

Set to one (1) to enable push registers for this input. When the analog input changes state, the register value will be pushed to the master radio if this register is configured to be a push register.

### **4819 Median Filter Enable**

Set to zero (0) to turn off the median filter. Set to one (1) to turn on the median filter.

#### **4820 Low Pass (Tau) Filter**

Set to zero (0) to turn off the tau filter. Set to 1 (weakest filter) through 6 (strongest filter) to turn on the tau filter. (In the DX80 products, the Low Pass Filter is a combination of the median filter and the tau filter.) Write the following values to select a low pass (tau) filter.

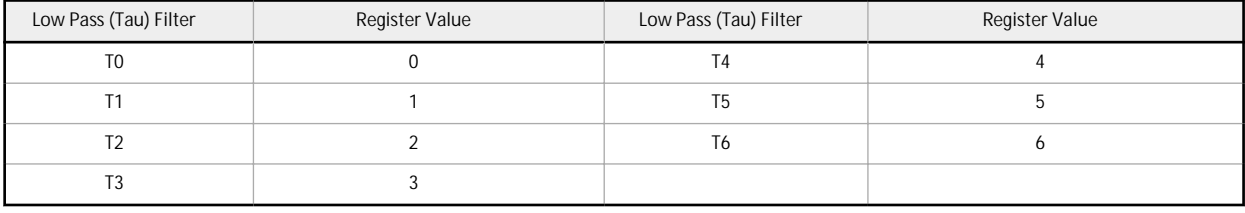

### **4823 Window Range**

Measured in mm.

When ultrasonic teach is active, the threshold is set to the distance measured minus the window range.

### <span id="page-31-0"></span>**4825 Ultrasonic Teach**

Write a 1 to initiate a threshold teach.

When ultrasonic teach is active, the threshold is set to the distance measured minus the window range.

### **4826 Invert Digital Logic**

If the set distance measures below the threshold, the transition has an LSB of 1.

If the clear distance measures below the threshold, the transition has an LSB of 0.

### **4827 Boost Enable**

Controls the ultrasonic transducer power level.

Set to 0 for low power level, a longer battery life, less noise, and a shorter range.

Set to 1 for higher power levels, a shorter battery life, more noise, and a longer range.

### **4828 Ultrasonic Sensitivity Control**

Adjusts ultrasonic reflection sensitivity.

Write a 0 to disables the control feature Start control at 0x8000 to match default Control below 0x8000 is more sensitive Control above 0x8000 is less sensitive

### **4831 Set Alarm as Logic 0**

If set, an alarm is treated is if it is below the threshold.

If cleared, an alarm is treated is if it is above the threshold.

### **7909-7912 Push Registers**

7909 Push Register 1 — Pushes the value of register 0002 (Distance Measured).

7910 Push Register 2 — Pushes the value of register 0001 (Temperature in 0.1 °C increments).

7911 Push Register 3 — Pushes the value of register 4813 (Current threshold setting).

7912 Push Register 4 — Pushes the value of register 4823 (Current teach window range).

### **4.16 06050s Battery Monitoring Parameters**

Use the battery monitor parameters to monitor and set a threshold based on the incoming device voltage (on some models).

The incoming voltage is approximately 3.6 V dc from a battery input or 4.2 V dc from the 10 to 30 V dc input. These parameters allow users to determine which power source is powering the MultiHop device.

### **6051 Enable Battery Read**

Set to zero to disable the battery read function. Set to 1 to enable the battery read function.

### **6052 Battery Read Sample Interval**

Use this parameter to set the time interval at which the incoming voltage is read. Sample Interval (in seconds) = 0.040 seconds × 2^RegValue. Default register value: 9 (20 seconds).

### **6053 Battery Voltage Threshold**

Use this parameter to define the incoming voltage threshold at which register 44061 will be set to a zero or one. Set this value in number of 100 mA increments. The default value is 38 (or 3.8 V).

### **6054 Hardware Reference Select**

Use this parameter to allow for the correct calibration reference for different hardware platforms. Set to zero for 3.0 V PCB Vcc. Set to one for 3.3 V PCB Vcc. Default value is zero.

#### **6061 Battery Threshold Reading**

When zero (0), the incoming voltage is below the threshold defined by parameter 6053 (powered by battery). When one (1), the incoming voltage reading is above the defined threshold (powered by a solar panel or 10 to 30 V dc).

### **6062 Battery Voltage Reading**

Actual incoming voltage reading in units of 100 mV.

# <span id="page-32-0"></span>**4.17 Configuring** the SDI-12 Inputs

The SDI-12 interface on the MultiHop radio can support up to five devices with (12) 32-bit register values each. The radio's SDI-12 interface can be configured to increase the number of registers per device address for devices with large register sets. The factory default enables one SDI-12 device using device address 1 with up to nine registers with a SDI-12 command of "M!".

Configure the MultiHop device by writing to non-volatile Modbus registers with configuration parameters. Read or write the device configuration parameters using standard Modbus commands.

## **4.17.1 Basic SDI-12 Interface Parameters**

Up to five devices/commands can be accessed using the SDI-12 interface. There are three parameters for each device/command: Enable, Device Address, Device Command. For more information, refer to the SDI-12 Technical Notes.

Enable. Instructs the MultiHop Data Radio device to activate or deactivate the SDI-12 device. Write a 1 to enable, and write a 0 to disable. The factory default for device 1 is enabled; devices 2 through 5 are disabled.

**Device Address**. Each SDI-12 device must have a unique device address. This parameter is the ASCII code for the device address. Valid device addresses are  $0-9$  and  $a-z$  that map to ASCII codes  $48-57$  and  $97-122$ , respectively. The factory default addresses are:

- SDI-12 Device 0 uses ASCII code 48
- SDI-12 Device 1 uses ASCII code 49
- SDI-12 Device 2 uses ASCII code 50
- SDI-12 Device 3 uses ASCII code 51
- SDI-12 Device 4 uses ASCII code 52

Device Command The SDI-12 interface supports "M!" or "C!" commands. Use the Device Command parameter to define which command to use for this device. The factory default is "M!" commands for all devices (value of 10 in the Modbus register).

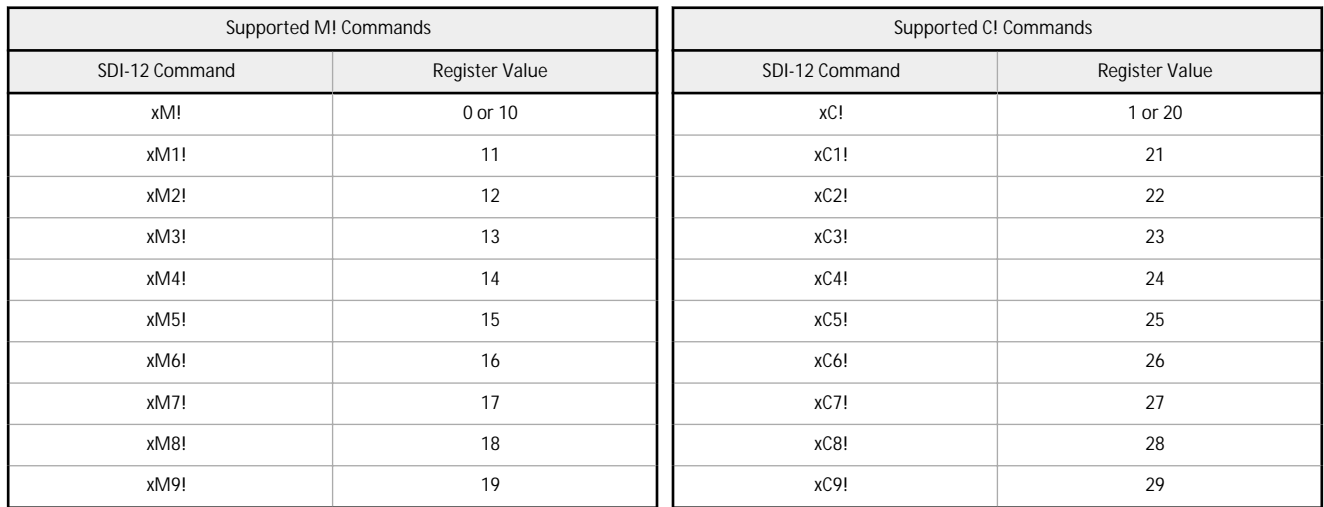

The Modbus configuration registers are listed. All registers are defined as Modbus holding registers. The factory default values are shown in parentheses. All values are in decimal, unless noted otherwise.

| Device/CMD Configuration | Registers (Default Value) |                         |                |  |  |
|--------------------------|---------------------------|-------------------------|----------------|--|--|
|                          | Enable                    | Device Address          | Device Command |  |  |
| SDI-12 Device/CMD 1      | 1751(1)                   | 11001 (48) <sup>2</sup> | 11002 (10)     |  |  |
| SDI-12 Device/CMD 2      | 1701(0)                   | 11201 (49)              | 11202 (10)     |  |  |
| SDI-12 Device/CMD 3      | 1651(0)                   | 11401 (50)              | 11402 (10)     |  |  |
| SDI-12 Device/CMD 4      | 1601(0)                   | 11601 (51)              | 11602 (10)     |  |  |
| SDI-12 Device/CMD 5      | 1551(0)                   | 11801 (52)              | 11802 (10)     |  |  |

<sup>2</sup> The default device addresses 48 through 52 are in ASCII.

# <span id="page-33-0"></span>**4.17.2 Result Registers Configuration Parameters**

There are 12 result registers allocated for each device, and each register can be individually configured to change its formatting. Use these parameters to customize the formatting for each data value coming from a SDI-12 device.

The default configuration of a floating point format works for most SDI-12 values. For each register the following parameters apply:

- **Enable**. Enable or disable for each device. To enable, set to 1. To disable, set to 0.
- **Decimal point Move**: Moves the decimal point 0 to 7 places.
- Decimal point **Direction**: To move the decimal point to the right, set to 0. To move the decimal point to the left, set to 1.
- **Register Sign**: For an unsigned value, set to 0. For a signed value, set to 1.
- Register Size: For a 16-bit word, set to 0. For a 32-bit word, set to 1. Select 32-bit when using floating point.
- **Floating** Point Enable: For an integer, set to 0. For a floating point number, set to 1.

The following tables define the Modbus configuration registers for the result registers. All registers are defined to be Modbus holding registers. The default values are shown in parentheses, factory defaults enable the first nine registers as floating point registers. The "M!" command only supports a maximum of nine registers.

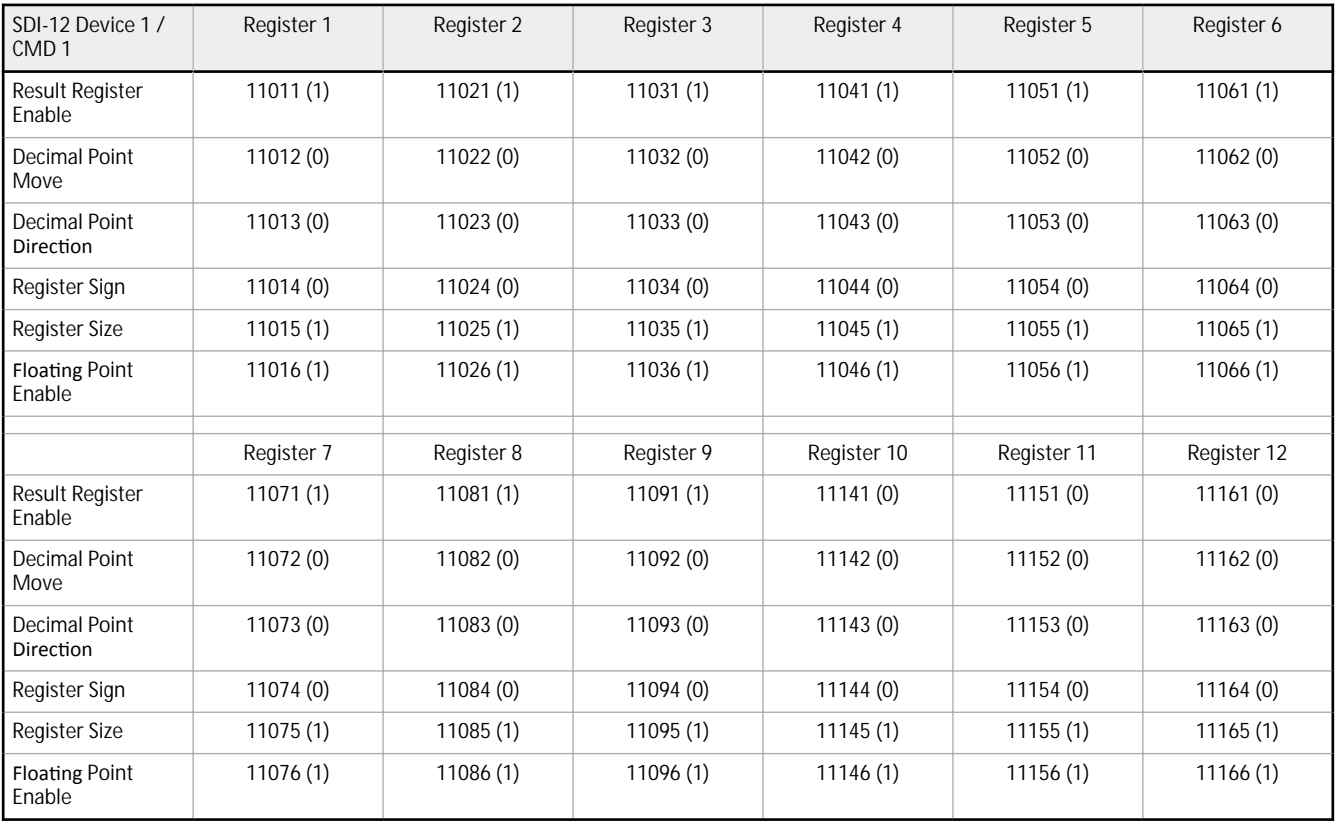

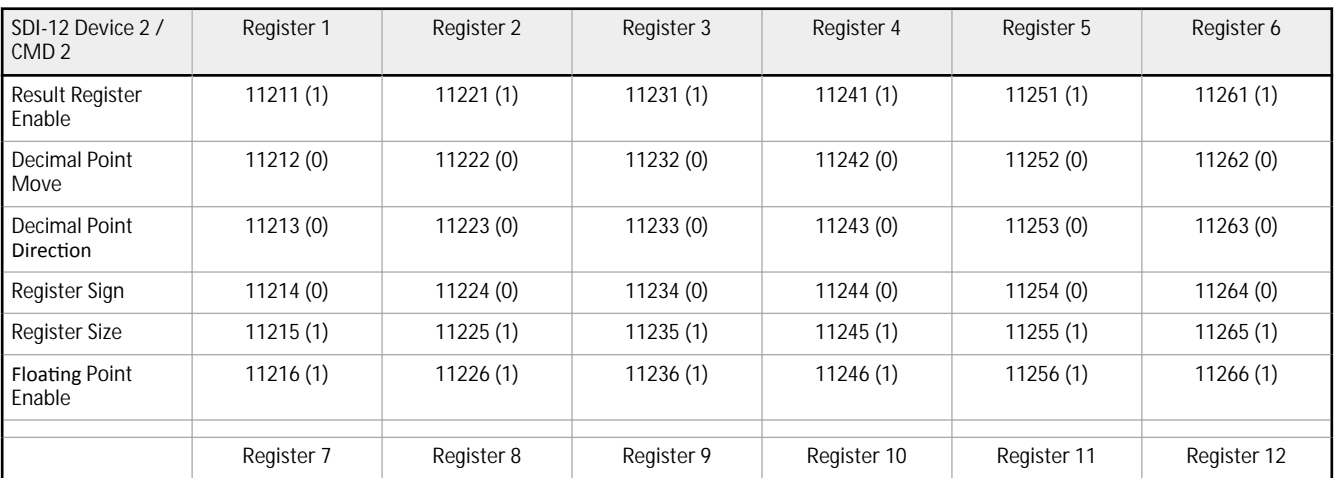

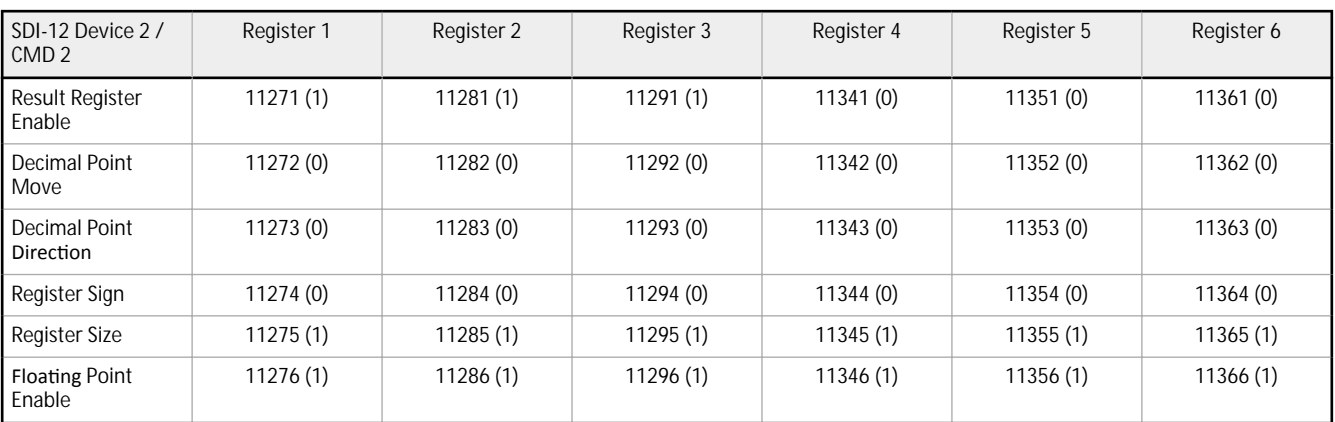

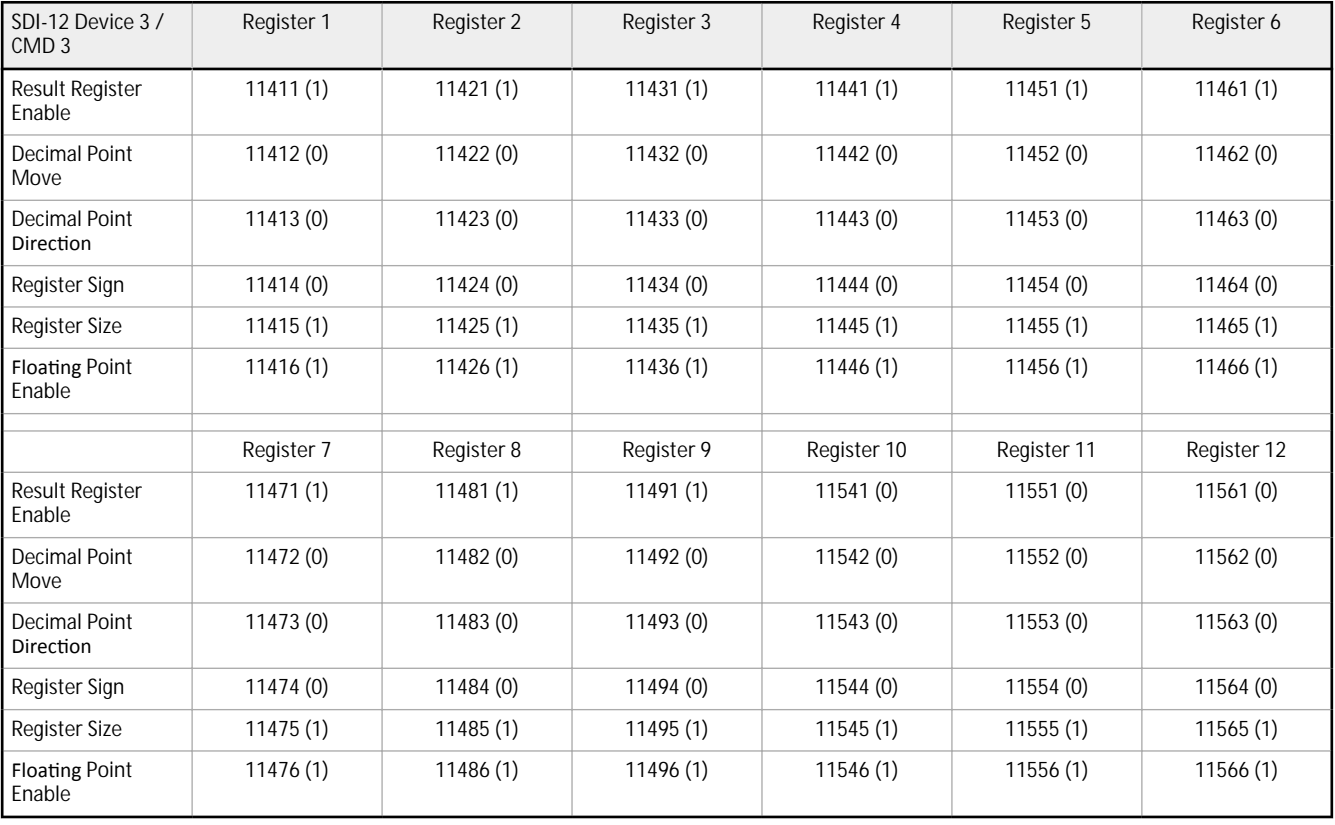

![](_page_34_Picture_531.jpeg)

<span id="page-35-0"></span>![](_page_35_Picture_526.jpeg)

![](_page_35_Picture_527.jpeg)

# **4.17.3 SDI-12 Device Result Registers**

The result registers store all information received from the SDI-12 devices.

The registers are 16-bit registers and require two registers to store a 32-bit value. The factory default configuration defines the result registers as 32-bit registers, floating point format, and the first nine result registers are enabled for use. A host system reads the SDI-12 device data from these registers.

![](_page_35_Picture_528.jpeg)

<span id="page-36-0"></span>![](_page_36_Picture_524.jpeg)

![](_page_36_Picture_525.jpeg)

# **4.17.4 SDI-12 Device Settings**

The following are generic sampling, power and warmup parameters that should work for all SDI-12 devices. See the tested device table below. In most cases, parameters will not need to be adjusted but if needed there are three common SDI-12 device parameters that control the communications and power of the SDI-12 device. Contact Banner Engineering Corp support for more guidance.

- Sample Rate. Formed using two 16-bit parameters, a HI word and a LOW word. The sample rate is how often the SDI-12 device is powered up, then interrogated for data. The value in the registers is the number of 0.040 second counts. For example, the default value is 22,500, which calculates to a sample rate of  $22500 \times 0.040$  seconds. Adjusting this value affects the battery life.
- Warmup **time**. Amount of time to wait, in 0.040 second increments, from powering on the device to the time to send communications to the device. The default value is 50, or  $50 \times 0.040$  seconds. Adjusting this value affects the battery life.
- Voltage. The default voltage setting is 6 volts or a register value of 168. Adjusting this value affects the battery life.

|                            | Registers (Default Value) |                         |                           |                   |           |              |                |            |
|----------------------------|---------------------------|-------------------------|---------------------------|-------------------|-----------|--------------|----------------|------------|
| Device / Cmd Configuration | Enable                    | Device Address          | Switch<br>Power<br>Enable | Device<br>Command | Sample Hi | Sample Low   | Warmup<br>Time | Voltage    |
| SDI-12 Device/CMD 1        | 1751(1)                   | 11001 (48) <sup>3</sup> | 1754(1)                   | 11002 (10)        | 1752(0)   | 1753 (22500) | 1755 (50)      | 1756 (148) |
| SDI-12 Device/CMD 2        | 1701(0)                   | 11201 (49)              | 1704(0)                   | 11202 (10)        | 1702(0)   | 1703 (22500) | 1705 (50)      | 1706 (148) |
| SDI-12 Device/CMD 3        | 1651(0)                   | 11401 (50)              | 1654(0)                   | 11402 (10)        | 1652(0)   | 1653 (22500) | 1655 (50)      | 1656 (148) |
| SDI-12 Device/CMD 4        | 1601(0)                   | 11601 (51)              | 1604(0)                   | 11602 (10)        | 1602(0)   | 1603 (22500) | 1605(50)       | 1606 (148) |
| SDI-12 Device/CMD 5        | 1551(0)                   | 11801 (52)              | 1554(0)                   | 11802 (10)        | 1552(0)   | 1553 (22500) | 1555 (50)      | 1556 (148) |

These SDI-12 probes have been tested and are functional with the factory default settings.

| <b>MFG</b>      | <b>Models</b>                             | <b>Technical Note</b>                                    |
|-----------------|-------------------------------------------|----------------------------------------------------------|
| Acclima         | SEN-SDI (TDT SDI-12 Soil Moisture Sensor) | SDI-12 and the Acclima TDT SDI-12 Soil Moisture Probe    |
| Adcon Telemetry | HydraProbell                              |                                                          |
| AquaCheck       | Sub-surface Probe                         | SDI-12 and the AquaCheck Sub-Surface Soil Moisture Probe |

<sup>3</sup> The default device addresses 48 through 52 are in ASCII.

<span id="page-37-0"></span>![](_page_37_Picture_394.jpeg)

# **4.17.5 Configuring** for Acclima SDI-12 Sensors

*Table 1: Acclima SDI-12 Parameter Registers*

![](_page_37_Picture_395.jpeg)

### *Table 2: Acclima SDI-12 Results Registers*

![](_page_37_Picture_396.jpeg)

# 4.17.6 **Configuring** for Decagon 5T3 SDI-12 Sensors

## *Table 3: Decagon SDI-12 Parameter Registers*

![](_page_37_Picture_397.jpeg)

## *Table 4: Decagon SDI-12 Results Registers*

![](_page_37_Picture_398.jpeg)

# <span id="page-38-0"></span>**4.18 Manufacturer Parameter Registers**

The following are the device-specific and manufacturer parameters for the MultiHop radio devices. These registers are all within the 4xxxx range.

## **4.18 04100s Manufacturing Information**

![](_page_38_Picture_259.jpeg)

### **4.18 04200s Device Name**

![](_page_38_Picture_260.jpeg)

### **4.18 04300s Software Information**

![](_page_38_Picture_261.jpeg)

### **4.18 06400s Message Parameters**

Strings stored in ASCII format are read as two characters per Modbus register. The lower numbered Modbus register contains the rightmost characters in the string. Within a given Modbus register, the upper byte contains the ASCII character that goes to the right of the character in the lower byte.

![](_page_38_Picture_262.jpeg)

### **Storing a Model Number**

For example, the model number 148691 is stored as shown below.

![](_page_38_Picture_263.jpeg)

**Parameters Stored as Numbers**

Parameters stored as number values (not ASCII) read out directly as 16-bit values. Examples of parameters of this type include the Parent Address or Device Address.

<span id="page-39-0"></span>![](_page_39_Picture_131.jpeg)

# **4.19 Device and System Parameters**

# **4.19.1 08200s Sample On Demand**

To Sample on Demand is to trigger inputs to immediately sample. A host system triggers this sampling by writing a specific value to the Sample on Demand registers.

After the selected inputs are sampled, the MultiHop device resets the Sample on Demand register(s) back to zero. It is up to the host system to retrieve the value of the sampled input. There are two ways to trigger a Sample on Demand.

- 1. Write a value to register 8201, or
- 2. Write a one (1) to any of the individual input's registers 8221 (input 1) through 8236 (input 16).

Do not write to both register 8201 and the registers 8221 through 8236.

### 8201 Input 1-16 Sample on Demand Latch (bit *field*)

Use this bit field register to trigger a sample on demand to more than one input using a single register. For example, to trigger a sample on demand for inputs 1 and 5, write 0000 0000 0001 0001 (0x0011) to this register.

### **8221 Input 1 Sample on Demand Latch**

Write a one (1) to this register to sample input 1.

### **8222 Input 2 Sample on Demand Latch**

Write a one (1) to this register to sample input 2.

### **8236 Input 16 Sample on Demand Latch**

Write a one (1) to this register to sample input 16.

# <span id="page-40-0"></span>**5 Certified** For Use in the Following Countries

The Sure Cross® radio devices are approved for use in the following countries.

![](_page_40_Picture_256.jpeg)

![](_page_41_Picture_286.jpeg)

\* See country-specific notes below.

Australia and New Zealand—For the 900 MHz 1 Watt radios, only models ending in "-AN" are certified for use.

Bulgaria-Authorization required for outdoor and public service use.

Canada—This Class A digital apparatus meets all requirements of the Canadian Interference Causing Equipment Regulations. Operation is subject to the following two conditions: (1) this device may not cause harmful interference, and (2) this device must accept any interference received, including interference that may cause undesired operation.

Cet appareil numérique de la classe A respecte toutes les exigences du Règlement sur le matériel brouiller du Canada. Le present appareil numérique n'emet pas de bruits radioélectriques dépassant les limites applicables aux appareils numeriques de le Classe A préscrites dans le Reglement sur le brouillage radioélectrique édits par le ministere des Communications du Canada.

**France**—In Guyane (French Guiana) and La Réunion (Reunion Island), outdoor use not allowed.

Israel—DX80 and DX99 models are certified for the external antenna models only.

Italy—If used outside of own premises, general authorization is required.

Korea-Only models ending in "-KR" are certified for use.

Luxembourg—General authorization is required for public service.

Taiwan—Taiwan is certified to operate specific DX70, DX80, and DX99 models. For a list of specific models, refer to the certificate.

### $5$  **Additional** Statements-900 MHz

This device has been designed to operate with the antennas listed on Banner Engineering's website and having a maximum gain of 9 dBm. Antennas not included in this list or having a gain greater that 9 dBm are strictly prohibited for use with this device. The required antenna impedance is 50 ohms.

To reduce potential radio interference to other users, the antenna type and its gain should be so chosen such that the equivalent isotropically radiated power (EIRP) is not more than that permitted for successful communication.

### <span id="page-42-0"></span>**5 Transmit Power Levels**

The Sure Cross wireless products were certified for use in these countries using the standard antenna that ships with the product. When using other antennas, verify you are not exceeding the transmit power levels allowed by local governing agencies.

# 5.1 FCC **Certification, 900 MHz, 1 Watt Radios**

The DX80 Module complies with Part 15 of the FCC rules and regulations.

FCC ID: UE3RM1809 This device complies with Part 15 of the FCC Rules. Operation is subject to the following two conditions: (1) this device may not cause harmful interference, and (2) this device must accept any interference received, including interference that may cause undesired operation.

### **5.1 FCC Notices**

IMPORTANT: The radio modules have been certified by the FCC for use with other products without any further certification (as per FCC section 2.1091). Changes or modifications not expressly approved by the manufacturer could void the user's authority to operate the equipment.

IMPORTANT: The radio modules have been certified for fixed base station and mobile applications. If modules will be used for portable applications, the device must undergo SAR testing.

IMPORTANT: If integrated into another product, the FCC ID label must be visible through a window on the final device or it must be visible when an access panel, door, or cover is easily removed. If not, a second label must be placed on the outside of the final device that contains the following text: Contains FCC ID: UE3RM1809.

### **5.1 Note**

This equipment has been tested and found to comply with the limits for a Class B digital device, pursuant to Part 15 of the FCC Rules. These limits are designed to provide reasonable protection against harmful interference in a residential installation. This equipment generates, uses, and can radiate radio frequency energy and, if not installed and used in accordance with the instructions, may cause harmful interference to radio communications. However, there is no guarantee that interference will not occur in a particular installation. If this equipment does cause harmful interference to radio or television reception, which can be determined by turning the equipment off and on, the user is encouraged to try to correct the interference by one or more of the following measures:

- Reorient or relocate the receiving antenna,
- Increase the separation between the equipment and receiving module,
- Connect the equipment into an outlet on a circuit different from that to which the receiving module is connected, and/or
- Consult the dealer or an experienced radio/TV technician for help.

Antenna WARNING: This device has been tested with Reverse Polarity SMA connectors with the antennas listed in *Table 5* on page 43. When integrated into OEM products, fixed antennas require installation preventing end-users from replacing them with non-approved antennas. Antennas not listed in the tables must be tested to comply with FCC Section 15.203 (unique antenna connectors) and Section 15.247 (emissions).

### **5.1 FCC Approved Antennas**

WARNING: This equipment is approved only for mobile and base station transmitting devices. Antenna(s) used for this transmitter must be installed to provide a separation distance of at least 20 cm from all persons and must not be collocated or operating in conjunction with any other antenna or transmitter.

DX80 Module may be used only with Approved Antennas that have been tested with this module.

*Table 5: Certified Antennas for 900 MHz 1 Watt* 

![](_page_42_Picture_360.jpeg)

# 5.2 FCC **Certification**, 2.4GHz

The DX80 Module complies with Part 15 of the FCC rules and regulations.

FCC ID: UE300DX80-2400 This device complies with Part 15 of the FCC Rules. Operation is subject to the following two conditions: (1) this device may not cause harmful interference, and (2) this device must accept any interference received, including interference that may cause undesired operation.

### 5.2 FCC **Notices**

IMPORTANT: The DX80 Modules have been certified by the FCC for use with other products without any further certification (as per FCC section 2.1091). Changes or modifications not expressly approved by the manufacturer could void the user's authority to operate the equipment.

IMPORTANT: The DX80 Modules have been certified for fixed base station and mobile applications. If modules will be used for portable applications, the device must undergo SAR testing.

IMPORTANT: If integrated into another product, the FCC ID label must be visible through a window on the final device or it must be visible when an access panel, door, or cover is easily removed. If not, a second label must be placed on the outside of the final device that contains the following text: Contains FCC ID: UE300DX80-2400.

### **5.2 Note**

This equipment has been tested and found to comply with the limits for a Class B digital device, pursuant to Part 15 of the FCC Rules. These limits are designed to provide reasonable protection against harmful interference in a residential installation. This equipment generates, uses, and can radiate radio frequency energy and, if not installed and used in accordance with the instructions, may cause harmful interference to radio communications. However, there is no quarantee that interference will not occur in a particular mature interference to cause terminal exercision interference to radio or television reception, which can be determined by turning the equipment off and on, the user is encouraged to try to correct the interference by one or more of the following measures:

- Reorient or relocate the receiving antenna,
- Increase the separation between the equipment and receiving module,
- Connect the equipment into an outlet on a circuit different from that to which the receiving module is connected, and/or
- Consult the dealer or an experienced radio/TV technician for help.

Antenna Warning: This device has been tested with Reverse Polarity SMA connectors with the antennas listed in *Table 6* on page 44. When integrated into OEM products, fixed antennas require installation preventing end-users from replacing them with non-approved antennas. Antennas not listed in the tables must be tested to comply with FCC Section 15.203 (unique antenna connectors) and Section 15.247 (emissions).

### **5.2 FCC Approved Antennas**

WARNING: This equipment is approved only for mobile and base station transmitting devices. Antenna(s) used for this transmitter must be installed to provide a separation distance of at least 20 cm from all persons and must not be collocated or operating in conjunction with any other antenna or transmitter.

DX80 Module may be used only with Approved Antennas that have been tested with this module.

*Table 6: Certified Antennas for 2.4 GHz* 

![](_page_43_Picture_248.jpeg)

# <span id="page-44-0"></span>**6 Dimensions**

![](_page_44_Figure_2.jpeg)

*Figure 3. DƵůƟ,ŽƉ Radio, Low WƌŽĮůĞ Housing*

<span id="page-45-0"></span>![](_page_45_Figure_1.jpeg)

![](_page_45_Figure_2.jpeg)

# **6.1 DX80...E Housings**

![](_page_45_Figure_4.jpeg)

# <span id="page-46-0"></span>**7 Advanced Setup**

# **7.1 MƵůƟ,ŽƉ Radio Menu System**

![](_page_46_Picture_3.jpeg)

When power is applied, the MultiHop radio begins running. The display screen autoscrolls through the \*RUN menu and communication between the devices is enabled. Autoscrolling through the \*RUN menu is the normal operating mode for all devices on the wireless network.

Access the menu system using the push buttons and the LCD.

![](_page_46_Figure_6.jpeg)

From the \*RUN Menu (or any menu), single-click button 1 to advance through the top-level menus. Top-level menus are displayed on the LCD with an asterisk (\*) in front of the menu name.

Double-click button 2 to pause or resume the auto display loop. Use button 1 to advance through the items in that menu. (Enter "auto scrolled" menus by double clicking button 2. Enter the other menus by single clicking button 2.)

### **7.1 RUN**

The RUN menu displays the network ID, parent address, device address, current destination address, operational mode (master, repeater, slave), and the number of received and sent data packets.

**PADR**. Parent's device address, a unique number based on the parent device's serial number and assigned by the factory. The PADR is the 6-digit serial number minus 65535.

<span id="page-47-0"></span>**DADR**. Device address, a unique number based on the serial number and assigned by the factory. The DADR is the 6-digit serial number minus 65535.

DEST. The current destination address to route messages. When this displays BRDCST, the device is either in transparent mode and is broadcasting the messages to all devices, or the device is in the early stages of Modbus mode and is broadcasting messages to determine the paths to specific device addresses.

**RCVD**. The number of serial messages received.

**SENT**. The number of serial messages sent.

### **7.1 DINFO (Device Info)**

The DINFO menu displays the device information.

**(NAME)**. An 18-character name users may assign to the device.

**(NETA)**. Network Address (display only).

**(BICD)**. Binding Code (display only).

### **7.1 FCTRY (Factory)**

The FCTRY menu displays the factory information about the device, including the model, dates of manufacture, and version numbers.

**S/N**. The device's serial number.

**Model #**. The DX80DR9M family model number.

**PDate. Production date.** 

**Radio FMP/N**. Firmware part number.

### **7.1 SITE (Site Survey)**

Single-click button 2 to pause/resume the auto display loop. While paused, use button 1 to advance through the GRN, YEL, RED, and MIS displays.

## **7.1 DVCFG (Device Configuration)**

Single-click button 2 to enter this menu. Use button 1 to move through the options in this menu.

-BIND. Binding Code. Single click button 2 to manually set the binding code. Once in the binding code command, use button 2 to select the digits; use button 1 to increment the selected digit. Press and hold button 2 to save the new binding code. The device asks if you want to save the new setting (button 2) or discard the new setting and reselect (button 1).

-DEST. Destination Address. To force message routing when operating in transparent mode, set a specific destination address.

-FMPCT. Formation percentage, default value of 50%. This device will not form a parent/child relationship with a parent radio that misses more than 50% of the timing beacons (approximately a 25% site survey link value). If the only option for a child is a parent with a less than a 25% site survey link value, change this value.

# **7.2 Binding Mode: What Does MƵůƟ,ŽƉ Binding Do?**

Binding MultiHop radios ensures all MultiHop radios within a network communicate only with other radios within the same network. The MultiHop radio master automatically generates a unique binding code when the radio master enters binding mode. This code is then transmitted to all radios within range that are also in binding mode. After a repeater/slave is bound, the repeater/slave radio accepts data only from the master to which it is bound. The binding code defines the network, and all radios within a network must use the same binding code.

After binding your MultiHop radios to the master radio, make note of the binding code displayed under the \*DVCFG > -BIND menu on the LCD. Knowing the binding code prevents having to re-bind all radios if the master is ever replaced.

# <span id="page-48-0"></span>**7.2.1 Manually Bind the <b>MultiHop** Radios to Create the Network (using Menu **Navigation)**

To quickly replace radios or create ready-to-go spares in an existing network, use the manual binding feature to preset the binding code.

![](_page_48_Picture_3.jpeg)

Normally, all devices are bound together before they are physically installed. In a replacement situation, the master device may not always be accessible. Using the manual binding process eliminates the need to put the master device into binding mode and allows the wireless network to remain operational.

To manually enter a binding code:

- 1. Single click button 1 to advance to the \*DVCFG menu.1.
- 2. Single click button 2 to enter the DVCFG menu.2. -BIND displays on the screen as the first option under DVCFG.
- Single click button 2 to display the binding code. Record this number if this is the binding code you are copying.3.
- 4. To change this binding code, use button 1 to increment the blinking digit. Use button 2 to advance, from left to 4. right, to the next digit.
- 5. When you are finished making changes, press and hold down button 2 to save your changes. When the screen 5. reads SAVE, release button 2.
- 6. The device confirms your request to save. Press button 1 to reject your changes. Press button 2 to save your 6. changes.
- 7. Double-click button 2 to exit the DVCFG menu.

# **7.3 Conduct a Site Survey using Modbus Commands**

When triggering a site survey from a Modbus master/host system, only the child radio is used to start the site survey. While the site survey is running, you will not be able to communicate with the radio slave. To trigger a site survey using a Modbus master/hostcontrolled system, follow these steps:

- 1. Write zeros (0) to the child radio's Site Survey Results registers: 46452 through 46455.
- 2. Write a one (1) to the child radio's External Site Survey Control register: 46451 The site survey between the child radio and its parent radio begins. Unlike other site survey processes, this method of triggering a site survey results in only 100 packets sent between the parent and child.
- 3. Wait about 10 seconds for the site survey to complete. After the 100 packets are sent, the site survey shuts down automatically.
- 4. Read the child radio's results registers.

Register 46452 contains the green signal strength results. Register 46453 contains the yellow signal strength results. Register 46454 contains the red signal strength results. Register 46455 contains the number of missed packets.

# <span id="page-49-0"></span>**7.4 Using 10 to 30V dc to Power the MƵůƟ,ŽƉ Radio and a Gateway**

When using 10 V dc to 30 V dc (Outside the USA: 12 V dc to 24 V dc, ± 10%) to power both the MultiHop data radio and a Gateway, use the 4-pin Euro-style splitter cable to avoid damaging either radio.

![](_page_49_Picture_3.jpeg)

- 1 CSB-M1240M1241. Splitter cable, 4-pin Euro-style QD, No trunk male, two female branches, yellow. Use to connect the data radio to the Gateway.
- 2 DX80DR9M-Hx. MultiHop Data Radio powered by 10 V dc to 30 V dc (Outside the USA: 12 V dc to 24 V dc,  $\pm$  10%)
- 3 DX80 Gateway, powered by 10 V dc to 30 V dc (Outside the USA: 12 V dc to 24 V dc,  $\pm$  10%)

# **7.5 Using the Solar Supply to Power the MultiHop Radio and a FlexPower Gateway**

When using the FlexPower Solar Supply to power both the data radio and the FlexPower Gateway, use the 5-pin Euro-style splitter cable.

![](_page_49_Picture_9.jpeg)

- 1 CSRB-M1250M125.47M125.73. Splitter cable, 5-pin Euro-style QD, No trunk male, two female branches, black. Most commonly used with solar and other FlexPower devices.Splitter cable, 5-pin Euro-style QD, No trunk male, two female branches, black. Most commonly used with solar and other FlexPower devices.
- 2 DX80DR9M-Hx. MultiHop Data Radio
- 3 DX80 FlexPower Gateway

# <span id="page-50-0"></span>**8 Accessories**

The accessories list includes FCC approved antennas, antenna cabling, surge suppressors, power supplies, replacement batteries, enclosures, cables, and other hardware.

# **8.1 Selecting an Enclosure**

Select the enclosure size based on what you intend to mount inside it. Always select the largest enclosure you can to allow for future expansion.

![](_page_50_Picture_5.jpeg)

![](_page_50_Picture_6.jpeg)

6  $\times$  6 inch: Fits a single DX80.  $10 \times 8$  inch: Fits a power supply, surge suppressor, a single DX80, and a few relays. This is a popular size but can get cramped.

![](_page_50_Picture_8.jpeg)

12 × 10 inch: This is the recommended size; provides ample room for multiple radios and accessories.

*[BWA-AH181610C](http://info.bannersalesforce.com/intradoc-cgi/nph-idc_cgi.exe?IdcService=GET_FILE&dDocName=b_4158757&RevisionSelectionMethod=Latest&Rendition=web)* Enclosure, Polycarbonate, with Clear Cover, 18 × 16 × 10

![](_page_50_Picture_175.jpeg)

# **8.1.1 Polycarbonate Enclosures**

*[BWA-AH181610](http://info.bannersalesforce.com/intradoc-cgi/nph-idc_cgi.exe?IdcService=GET_FILE&dDocName=b_4158756&RevisionSelectionMethod=Latest&Rendition=web)* Enclosure, Polycarbonate, with Opaque Cover, 18 × 16 × 10

<span id="page-51-0"></span>![](_page_51_Picture_267.jpeg)

![](_page_51_Picture_268.jpeg)

![](_page_51_Picture_269.jpeg)

![](_page_51_Picture_270.jpeg)

# **8.1.2 Fiberglass Enclosures**

![](_page_51_Picture_271.jpeg)

# **8.2 Selecting an Antenna**

Select your antenna based on your specific application needs. There are three basic antenna solutions:

- Use the supplied rubber duck antenna inside the enclosure. DX80 products come with a 2 dBi rubber duck antenna. Often simply attaching the supplied antenna to the radio provides enough radio range to meet your needs.
- **Mount a dome antenna to the enclosure**. The -D antennas can be mounted directly on the enclosure.
- **Use an N-type pole-mounted antenna, with surge suppressor**. The -A and -AS antennas can be mounted remotely from the enclosure and require the BWC-LFNBMN-DC surge suppressor.

# <span id="page-52-0"></span>**8.2.1 Antennas: Rubber RP-SMA**

The following rubber, or rubber duck, antennas have an RP-SMA male connection.

### **Omni-Directional Antennas with RP-SMA Male Connections**

![](_page_52_Figure_4.jpeg)

# **8.2.2 Antennas: Dome**

#### **BWA-9O2-D**

- Dome antenna, 2 dBi, 18-inch cable, 900 MHz
- RP-SMA Box Mount
- Datasheet: *[b\\_314512](http://info.bannersalesforce.com/intradoc-cgi/nph-idc_cgi.exe?IdcService=GET_FILE&dDocName=b_3145121&RevisionSelectionMethod=Latest&Rendition=web)*

#### **BWA-2O2-D**

- Dome antenna, 2 dBi, 18-inch cable, 2.4 GHz
- RP-SMA Box Mount
- Datasheet: *[b\\_3145115](http://info.bannersalesforce.com/intradoc-cgi/nph-idc_cgi.exe?IdcService=GET_FILE&dDocName=b_3145115&RevisionSelectionMethod=Latest&Rendition=web)*

![](_page_52_Picture_14.jpeg)

For remote mounting options, use bracket SMBAMS18RA listed in the *[Brackets and](#page-56-0) Mounting Options* on page 57 section.

### **8.2.3 Antennas: Other**

#### **BWA-2O5-M**

- Magnetic whip antenna, 5 dBi, 12 ft cable, 2.4 GHz
- RP-SMA Male connection

![](_page_52_Picture_20.jpeg)

# **8.2.4 Antennas: Fiberglass N-Type**

The following fiberglass antennas are typically used outdoors.

**Omni-Directional Fiberglass Antennas with N-Type Female Connections** 

#### <span id="page-53-0"></span>**BWA-9O6-A**

- 6 dBd, Fiberglass, Full wave, 71.5 inches, 900 MHz
- Datasheet: *[b\\_314512](http://info.bannersalesforce.com/intradoc-cgi/nph-idc_cgi.exe?IdcService=GET_FILE&dDocName=b_3145124&RevisionSelectionMethod=Latest&Rendition=web)*

#### **BWA-2O8-A**

- 8.5 dBi, Fiberglass, 24 inches, 2.4 GHz
- Datasheet: *[b\\_3145131](http://info.bannersalesforce.com/intradoc-cgi/nph-idc_cgi.exe?IdcService=GET_FILE&dDocName=b_3145131&RevisionSelectionMethod=Latest&Rendition=web)*

**BWA-2O6-A**

- 6 dBi, Fiberglass, 16 inches (shown), 2.4 GHz
- Datasheet: *[b\\_3145117](http://info.bannersalesforce.com/intradoc-cgi/nph-idc_cgi.exe?IdcService=GET_FILE&dDocName=b_3145117&RevisionSelectionMethod=Latest&Rendition=web)*

### **BWA-9O6-AS**

- 6 dBi, Fiberglass, 1/4 Wave, 23.6 inches (1.3 inch dia.), 900 MHz
- Datasheet: *[b\\_3145125](http://info.bannersalesforce.com/intradoc-cgi/nph-idc_cgi.exe?IdcService=GET_FILE&dDocName=b_3145125&RevisionSelectionMethod=Latest&Rendition=web)*

### **BWA-9O8-AS**

- 8 dBi, Fiberglass, 3/4 Wave, 63 inches (1.5 inch dia.), 900 MHz
- Datasheet: *[b\\_3145126](http://info.bannersalesforce.com/intradoc-cgi/nph-idc_cgi.exe?IdcService=GET_FILE&dDocName=b_3145126&RevisionSelectionMethod=Latest&Rendition=web)*

# **8.2.5 Antennas: Yagi N-Type**

### **Directional** (Yagi) Antennas with an N-Type Female **Connection**

#### **BWA-9Y6-A**

- 6.5 dBd, 6.8 × 13 inches Outdoor, 900 MHz
- Datasheet: *[b\\_3145127](http://info.bannersalesforce.com/intradoc-cgi/nph-idc_cgi.exe?IdcService=GET_FILE&dDocName=b_3145127&RevisionSelectionMethod=Latest&Rendition=web)*

#### **BWA-9Y10-A**

- $\cdot$  10 dBd, 6.8  $\times$  24 inches Outdoor, 900 MHz
- Datasheet: *[b\\_3145130](http://info.bannersalesforce.com/intradoc-cgi/nph-idc_cgi.exe?IdcService=GET_FILE&dDocName=b_3145130&RevisionSelectionMethod=Latest&Rendition=web)*

### **8.2.6 Antennas: Cellular**

### **BWA-CDMA-002**

- CDMA cellular multiband
- 2 dBi
- RP-SMA male connection
- 6.3 inch blade style

# **8.2.7 Antenna Cables: RP-SMA to RP-SMA**

Use these cables to connect a radio to a bulkhead surge suppressor or a bulkhead surge suppressor to an RP-SMA antenna. These cables may be used inside an enclosure or without an enclosure.

![](_page_53_Picture_237.jpeg)

![](_page_53_Picture_238.jpeg)

![](_page_53_Picture_34.jpeg)

W)

<span id="page-54-0"></span>![](_page_54_Picture_200.jpeg)

# **8.2.8 Antenna Cables: RP-SMA to N-Type**

Use an LMR100 cable to connect a radio to an N-type antenna, N-type antenna extension cable, or N-type surge suppressor. These cables may be used inside or outside the enclosure or without an enclosure.

![](_page_54_Picture_201.jpeg)

# **8.2.9 Antenna Cables: N-Type**

These LMR400 cables are antenna extension cables, connecting an N-type antenna to another N-type antenna cable. These cables are usually used outside the enclosure.

![](_page_54_Picture_202.jpeg)

# **8.2.10 Surge Suppressors**

Always install and properly ground a qualified surge suppressor when installing a remote antenna system (antenna not directly connected to the Sure Cross radio). Remote antenna configurations installed without a surge suppressor invalidate the manufacturer's warranty.

**BWC-LMRSFRPB**

- Surge Suppressor, Bulkhead, RP-SMA
- Type
- RP-SMA to RP-SMA

![](_page_54_Picture_14.jpeg)

### **BWC-LFNBMN-DC**

• Surge Suppressor, bulkhead, N-Type, dc Blocking

![](_page_54_Picture_17.jpeg)

• N-Type Female, N-Type Male

# **8.3 Power Supplies**

## **8.3.1 DC Power Supplies**

![](_page_54_Picture_203.jpeg)

<span id="page-55-0"></span>![](_page_55_Picture_181.jpeg)

# 8.3.2 FlexPower Supplies and Replacement **Batteries**

![](_page_55_Picture_182.jpeg)

![](_page_55_Picture_183.jpeg)

# **8.4 Relays**

![](_page_55_Picture_184.jpeg)

<span id="page-56-0"></span>![](_page_56_Picture_258.jpeg)

# 8.5 Brackets and **Mounting Options**

### **BWA-HW-001 Mounting Hardware Kit**

Screw, M5-0.8 x 25 mm, SS (4) Screw, M5-0.8 x 16 mm, SS (4) Hex nut, M5-0.8 mm, SS (4) Bolt, #8-32 x 3/4", SS (4)

![](_page_56_Picture_259.jpeg)

#### <span id="page-57-0"></span>**Brackets**

#### **BWA-BK-004**

• Mounts both the K50U Ultrasonic sensor and a Wireless Q45U Node or DX80 Node

![](_page_57_Picture_4.jpeg)

#### **BWA-BK-006**

• Mounts both the K50U Ultrasonic sensor and a Wireless Q45U Node

![](_page_57_Picture_7.jpeg)

### **Adhesive Mounts**

### **BWA-HW-057**

- 3M™ Thermally Conductive Adhesive Transfer Tape 8820
- Provides a heat-transfer path between heat-generating components and heat sinks or other cooling devices
- 3 pieces per pack
- Tape is 20 mils (0.50 mm) thick; liner is 1.5-2 mil (37.5-50 μm) thick
- Thermally conductive ceramic filler
- Dual liner using silicone-treated polyester: easy-release PET liner is clear, tight side PET liner is blue

# **8.6 Cables**

## **8.6.1 Ethernet Cables**

Use a crossover cable to connect the GatewayPro or DX83 Ethernet Bridge to a host system without using an Ethernet switchbox or hub. When using a switchbox or hub, use a straight cable.

![](_page_57_Picture_260.jpeg)

# <span id="page-58-0"></span>**8.6.2 Adapter Cables**

### **BWA-HW-006**

- Adapter cable, USB to RS-485
- For use with the User Configuration Tool software (UCT)
- Datasheet: *[140377](http://info.bannersalesforce.com/intradoc-cgi/nph-idc_cgi.exe?IdcService=GET_FILE&dDocName=140377&RevisionSelectionMethod=Latest&Rendition=web)*

### **BWA-UCT-900** (shown)

- Adapter cable with power, USB to RS-485
- For use with the User Configuration Tool software (UCT)
- Supplies power to 1 Watt radios
- Datasheet: *[140377](http://info.bannersalesforce.com/intradoc-cgi/nph-idc_cgi.exe?IdcService=GET_FILE&dDocName=140377&RevisionSelectionMethod=Latest&Rendition=web)*

### **BWA-USB1WIRE-001**

- PC USB to 1-wire serial interface converter
- Use with the Sensor Configuration Tool software to communicate directly with 1-wire serial interface sensors
- Datasheet: *[170020](http://info.bannersalesforce.com/intradoc-cgi/nph-idc_cgi.exe?IdcService=GET_FILE&dDocName=170020&RevisionSelectionMethod=Latest&Rendition=web)*

![](_page_58_Picture_15.jpeg)

![](_page_58_Picture_16.jpeg)

# 8.6.3 **Splitter** Cables

Use **CSRB-M1250M125.47M125.73** to split power between two *Flex*Power or solar powered devices. DO NOT use this cable to connect a FlexPower devices to a 10 to 30 V dc powered device.

Use **CSRB-M1253.28M1253.28M1253.28** to connect one *Flex*Power device (data radio, *Flex*Power Gateway, etc) to two power sources, such as the FlexPower Solar Supply and DX81P6 Battery Pack.

![](_page_58_Picture_259.jpeg)

Use the following 4-pin splitter cables to split power between two 10 to 30 V dc powered devices, such as a data radio and Gateway, or between a DX85 and Gateway.

<span id="page-59-0"></span>![](_page_59_Figure_1.jpeg)

### **BWA-DRSPLITTER**

- Splitter cable, DB9 Female (RS232) trunk to 5-pin M12/Euro-style male and female
- Datasheet: *[155284](http://info.bannersalesforce.com/intradoc-cgi/nph-idc_cgi.exe?IdcService=GET_FILE&dDocName=155284&RevisionSelectionMethod=Latest&Rendition=web)*

## **8.6.4 Euro-Style Cordsets - Single Ended**

When facing the Node or Gateway toward you and the quick disconnect connection is facing down, the right-angle cables exit to the right.

Right-angle cordsets are not compatible with the DX70 devices. When using the FlexPower Node with integrated battery, use a double ended cordset. For a FlexPower Node with external power supply, use a single ended cordset. If using the **communication** lines, the **cable length cannot exceed 3 meters, or 10 feet.**

![](_page_59_Picture_359.jpeg)

![](_page_59_Picture_360.jpeg)

<span id="page-60-0"></span>![](_page_60_Picture_204.jpeg)

# **8.6.5 Euro-Style Cordsets - Double Ended**

When using the FlexPower Node with integrated battery, use a double ended cordset. When using a FlexPower Node with external power supply, use a single ended cordset. If using the *communication* lines, the cable length cannot exceed 3 meters (10 ft).

![](_page_60_Picture_205.jpeg)

# **8.6.6 Other Cables**

### **BWA-RIBBON-001**

• Ribbon cable, 20-pin DBL socket

**BWA-HW-010**

• Cable, FlexPower Current Monitoring

# **8.7 Other Accessories**

# **8.7.1 DX85 Modbus RTU Remote I/O Devices**

These remote I/O devices have a Modbus interface and are used to expand the I/O of the Gateway or the Modbus host.

<span id="page-61-0"></span>![](_page_61_Picture_200.jpeg)

Note: Add a "C" to the end of any DX85 model to order that I/O mix with an IP20 housing. The IP20 models are Class I, Division 2 certified when installed in a suitable enclosure.

# **8.7.2 Cable Glands and Plugs**

![](_page_61_Picture_201.jpeg)

# **8.7.3 Hardware and Replacement Parts**

| <b>Models</b> | <b>Description</b>                                                                                                    |
|---------------|----------------------------------------------------------------------------------------------------|
| BWA-HW-002    | DX80 Access Hardware Kit                                                                                                    |
|               | Plastic threaded plugs, PG-7 (4)<br>Nylon gland fittings, PG-7 (4)<br>Hex nuts, $PG-7(4)$<br>Plug, 1/2-inch NPT<br>Nylon gland fitting, 1/2-inch NPT |
| BWA-HW-003    | PTFE Tape, 1/4 inches wide, 600 inches long                                                                                                    |

<sup>4</sup> Shown with PTFE tape wrapping

<span id="page-62-0"></span>![](_page_62_Picture_199.jpeg)

# **8.7.4 Metal Housing Accessories**

![](_page_62_Picture_200.jpeg)

# <span id="page-63-0"></span>**9 Contact Us**

**Corporate Headquarters**

#### **Address:**

Banner Engineering Corporate 9714 Tenth Avenue North Minneapolis, Minnesota 55441, USA

#### **Europe**

**Address:** Banner Engineering EMEA Park Lane Culliganlaan 2F Diegem B-1831, Belgium

#### **Turkey**

#### **Address:**

Banner Engineering Turkey Barbaros Mah. Uphill Court Towers A Blok D:49 34746 Batı Ataşehir Istanbul Türkiye

#### **India**

**Address:**

Banner Engineering India Pune Head Quarters Office No. 1001, 10th Floor Sai Capital, Opp. ICC Senapati Bapat Road Pune 411016, India

### **Mexico**

**Address:**

Banner Engineering de Mexico Monterrey Head Office Edificio VAO Av. David Alfaro Siqueiros No.103 Col. Valle Oriente C.P.66269 San Pedro Garza Garcia, Nuevo Leon, Mexico

### **Brazil**

**Address:** Banner do Brasil Rua Barão de Teffé nº 1000, sala 54 Campos Elíseos, Jundiaí - SP, CEP.: 13208-761, Brasil

### **China**

**Address:** Banner Engineering Shanghai Rep Office Xinlian Scientific Research Building Level 12, Building 2 1535 Hongmei Road, Shanghai 200233, China

#### **Japan**

**Address:** Banner Engineering Japan Cent-Urban Building 305 3-23-15 Nishi-Nakajima Yodogawa-Ku Osaka 532-0011, Japan

#### **Taiwan**

**Address:** Banner Engineering Taiwan 8F-2, No. 308 Section 1, Neihu Road Taipei 114, Taiwan

**Phone:** +1 763 544 3164 **Website:** *[www.bannerengineering.com](http://www.bannerengineering.com)*

**Phone:** +32 (0)2 456 0780 **Website:** *[www.bannerengineering.com](https://www.bannerengineering.com)* (> Global) **Email:** mail@bannerengineering.com

**Phone:** +90 216 688 8282 **Website:** *[www.bannerengineering.com.tr](http://www.bannerengineering.com.tr)* **Email:** turkey@bannerengineering.com.tr

**Phone:** +91 (0) 206 640 5624 **Website:** *[www.bannerengineering.com/in/en.html](https://www.bannerengineering.com/in/en.html)* **Email:** salesindia@bannerengineering.com

**Phone:** +52 81 8363 2714 or 01 800 BANNERE (toll free) **Website:** *[www.bannerengineering.com/mx/es.html](https://www.bannerengineering.com/mx/es.html)* **Email:** mexico@bannerengineering.com

**Phone:** +55 11 2709 9880 **Website:** *[www.bannerengineering.com.br](http://www.bannerengineering.com.br)* **Email:** brasil@bannerengineering.com

**Phone:** +86 212 422 6888 **Website:** *[www.bannerengineering.com.cn](http://www.bannerengineering.com.cn)* **Email:** sensors@bannerengineering.com.cn

**Phone:** +81 (0)6 6309 0411 **Website:** *[www.bannerengineering.co.jp](http://www.bannerengineering.co.jp)* **Email:** mail@bannerengineering.co.jp

**Phone:** +886 (0)2 8751 9966 **Website:** *[www.bannerengineering.com.tw](http://www.bannerengineering.com.tw)* **Email:** info@bannerengineering.com.tw

# <span id="page-64-0"></span>**10 Banner Engineering Corp Limited Warranty**

Banner Engineering Corp. warrants its products to be free from defects in material and workmanship for one year following the date of shipment. Banner Engineering Corp. will repair or replace, free of charge, any product of its manufacture which, at the time it is returned to the factory, is found to have been defective during the warranty period. This warranty does not cover damage or liability for misuse, abuse, or the improper application or installation of the Banner product.

**THIS LIMITED WARRANTY IS EXCLUSIVE AND IN LIEU OF ALL OTHER WARRANTIES WHETHER EXPRESS OR IMPLIED (INCLUDING, WITHOUT LIMITATION, ANY WARRANTY OF MERCHANTABILITY OR FITNESS FOR A PARTICULAR PURPOSE), AND WHETHER ARISING UNDER COURSE OF PERFORMANCE, COURSE OF DEALING OR TRADE USAGE.**

This Warranty is exclusive and limited to repair or, at the discretion of Banner Engineering Corp., replacement. IN NO EVENT SHALL **BANNER ENGINEERING CORP. BE LIABLE TO BUYER OR ANY OTHER PERSON OR ENTITY FOR ANY EXTRA COSTS, EXPENSES, LOSSES, LOSS OF PROFITS, OR ANY INCIDENTAL, CONSEQUENTIAL OR SPECIAL DAMAGES RESULTING FROM ANY PRODUCT DEFECT OR FROM THE USE OR INABILITY TO USE THE PRODUCT, WHETHER ARISING IN CONTRACT OR WARRANTY, STATUTE, TORT, STRICT LIABILITY, NEGLIGENCE, OR OTHERWISE.**

Banner Engineering Corp. reserves the right to change, modify or improve the design of the product without assuming any obligations or liabilities relating to any product previously manufactured by Banner Engineering Corp. Any misuse, abuse, or improper application or installation of this product or use of the product for personal protection applications when the product is identified as not intended for such purposes will void the product warranty. Any modifications to this product without prior express approval by Banner Engineering Corp will void the product warranties. All specifications published in this document are subject to change; Banner reserves the right to modify product specifications or update documentation at any time. Specifications and product information in English supersede that which is provided in any other language. For the most recent version of any documentation, refer to: *[www.bannerengineering.com](http://www.bannerengineering.com).* 

# **Index**

## **A**

analog input parameters [22,](#page-21-0) [24](#page-23-0) analog min/max [27](#page-26-0) analog output parameters [27](#page-26-0) antenna remote installation [17](#page-16-0) antenna installation remote [14](#page-13-0)[–17](#page-16-0)

### **B**

baseline [29](#page-28-0) baseline drift filter [29](#page-28-0) binding radios [9](#page-8-0)

### **C**

chemical exposure [12](#page-11-0), [13](#page-12-0) child radio [4–](#page-3-0)[6](#page-5-0) collocation [13](#page-12-0) communication timeout [21](#page-20-0) compensation median filter [29](#page-28-0) continuous voltage [20,](#page-19-0) [26](#page-25-0) counter input parameters [25](#page-24-0) counter preset [25](#page-24-0)

### **D**

de [30](#page-29-0) default output parameters [21](#page-20-0) default output state switch power [26](#page-25-0) delta [29](#page-28-0) device name [39](#page-38-0) DIP switches [8](#page-7-0) discrete input parameters [21](#page-20-0) discrete output [27](#page-26-0)

# **E**

enclosure [11,](#page-10-0) [12](#page-11-0) event/frequency counter [25](#page-24-0) extended input read [20](#page-19-0) extra inputs [19](#page-18-0) extra outputs [19](#page-18-0)

### **F**

factory default settings [28](#page-27-0) flash  $20$ full scale [22,](#page-21-0) [24](#page-23-0)

### **G**

ground [12](#page-11-0), [13](#page-12-0) ground wire [14](#page-13-0)–[17](#page-16-0)

### **H**

H-bridge parameters [25,](#page-24-0) [26](#page-25-0)

hold last state switch power [26](#page-25-0) host timeout [21](#page-20-0) hysteresis M-GAGE [29](#page-28-0)

### **I**

I/O isolation [14](#page-13-0)[–17](#page-16-0) input parameters [19,](#page-18-0) [20](#page-19-0) inter-character timing [6](#page-5-0)

## **L**

latch on change of state [21](#page-20-0) lightning arrestor [14](#page-13-0)–[17](#page-16-0) low pass filter [29,](#page-28-0) [30](#page-29-0)

### **M**

M-GAGE baseline [29](#page-28-0) M-GAGE baseline drift filter [29](#page-28-0) M-GAGE delta [29](#page-28-0) M-GAGE low pass filter [29](#page-28-0) M-GAGE parameters [29](#page-28-0) manufacturer parameters [39](#page-38-0) manufacturing information [39](#page-38-0) master radio [4](#page-3-0)–[6](#page-5-0) max/min scale [30](#page-29-0) maximum value [22](#page-21-0), [24](#page-23-0) mechanical stress [12,](#page-11-0) [13](#page-12-0) message parameters [39](#page-38-0) minimum value [22,](#page-21-0) [24](#page-23-0) Modbus mode [4,](#page-3-0) [5](#page-4-0) Modbus registers I/O parameters [19](#page-18-0)–[22,](#page-21-0) [24](#page-23-0)–[30,](#page-29-0) [32](#page-31-0)–[34,](#page-33-0) [36](#page-35-0)–[40](#page-39-0) Modbus Slave IDs [4](#page-3-0), [5](#page-4-0) model number register [39](#page-38-0) MultiHop Radio ID [4,](#page-3-0) [5,](#page-4-0) [8](#page-7-0) MultiHop Slave ID [8](#page-7-0)

### **N**

network formation [4](#page-3-0)[–6](#page-5-0)

### **O**

out of sync [19](#page-18-0)–[21](#page-20-0) outdoor installations [11](#page-10-0), [12](#page-11-0) output flash pattern [28](#page-27-0) output parameters [20](#page-19-0) overvoltage transients [12,](#page-11-0) [13](#page-12-0)

### **P**

packet routing [4,](#page-3-0) [5](#page-4-0) packet size [6](#page-5-0) parameters I/O [19](#page-18-0)[–22](#page-21-0), [24](#page-23-0)[–30](#page-29-0), [32](#page-31-0)[–34](#page-33-0), [36](#page-35-0)[–40](#page-39-0)

parent radio [4](#page-3-0)–[6](#page-5-0) PNP or NPN [21](#page-20-0)

### **R**

repeater radio [4](#page-3-0)–[6](#page-5-0)

# **S**

sample high M-GAGE [29](#page-28-0) sample high/low [30](#page-29-0) sample interval [19](#page-18-0), [20](#page-19-0) sample low M-GAGE [29](#page-28-0) sample on demand [40](#page-39-0) seasonal changes [13](#page-12-0) site survey interpreting results [11](#page-10-0) slave radio [4](#page-3-0)–[6](#page-5-0) software information [39](#page-38-0) standard inputs [19](#page-18-0) standard outputs [19](#page-18-0) sunlight exposure [11](#page-10-0), [12](#page-11-0) surge suppressors [14](#page-13-0)–[17](#page-16-0) switch power inputs [20](#page-19-0) switch power output [26](#page-25-0) switch power voltage [20](#page-19-0) switch power warm-up [20](#page-19-0)

### **T**

ta [30](#page-29-0) temperature resolution [22](#page-21-0), [24](#page-23-0) temperature scaling [22,](#page-21-0) [24](#page-23-0) thermocouple type [22](#page-21-0), [24](#page-23-0) threshold M-GAGE [29](#page-28-0) transparent mode [6](#page-5-0)

### **U**

ultrasonic input parameters [30](#page-29-0)

### **V**

vibration [12](#page-11-0), [13](#page-12-0)

### **W**

water exposure [11](#page-10-0), [12](#page-11-0) weatherproofing [15](#page-14-0)